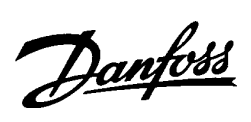

## ■ **Contents**

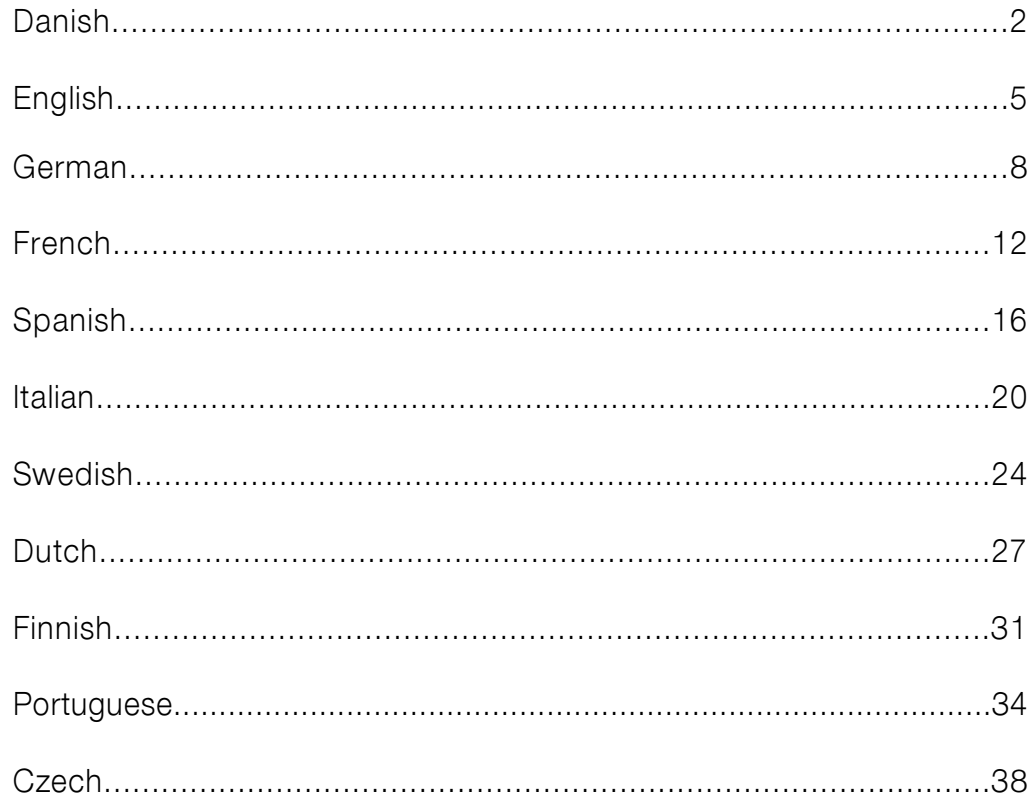

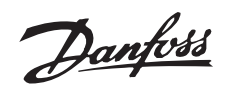

# ■ **Danish**

### ■ **Generel advarsel**

Med denne Quick Setup kan du i 5 trin foretage en hurtig EMC rigtig installering af frekvensomformeren. Betjeningsvejledningen, der også er vedlagt, viser andre installationseksempler og beskriver alle funktioner i detaljer.

Læs sikkerhedsvejledning på næste side før du begynder montagen.

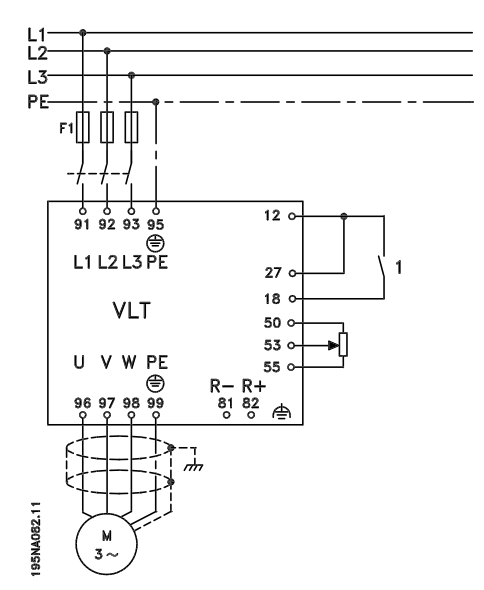

### ■ Mekanisk montage

VLT 2800 frekvensomformere tillader side om side montering på væg. Den nødvendige køling kræver, at luften har 10 cm fri passage over og under frekvensomformeren.

Bor huller efter de angivne mål som angivet i *Mekaniske mål*. Bemærk forskellen i apparatspændingerne.

Efterspænd alle fire skruer.

Monter afkoblingspladen til powerledningerne og jordskruen (klemme 95).

### ■ **Elmontage, effekt**

Bemærk at powerklemmerne kan tages af.

Tilslut nettet til frekvensomformerens netklemmer 91, 92, 93 samt jordforbindelsen til klemme 95.

Monter skærmet kabel fra motor til frekvensomformerens motorklemmer U, V, W. Skærmen slutter i skærmtilslutning.

### ■ **Elmontage, styreledninger**

Fjern frontdækslet under betjeningspanelet. Sæt en lus mellem klemme 12 og 27.

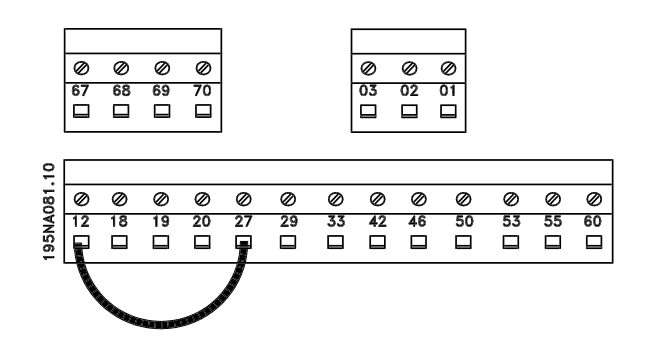

### ■ **Programmering**

Foretag programmeringen på betjeningspanelet.

Tryk [QUICK MENU] for at komme ind i quick menuen.

Her kan du vælge parameter ved hjælp af [+] og [-]. Ved at trykke [CHANGE DATA] kan du ændre parameterværdi.

Ændringer programmeres med [+] og [-].

En ændret parameterindstilling afsluttes med [CHANGE DATA].

En ændring af en parameterværdi gemmes automatisk efter netafbrydelse.

Hvis displayet viser tre prikker til højre betyder det, at parameterværdien har flere end tre cifre. For at se værdien skal [CHANGE DATA] aktiveres.

Tryk på [QUICK MENU]:

## **Indstil motorparametrene, som står på motorens typeskilt:**

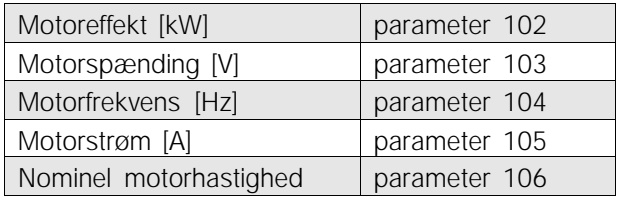

### **Aktivér AMT:**

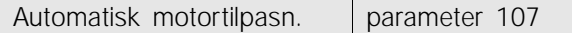

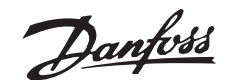

### **Indstil referenceområde.**

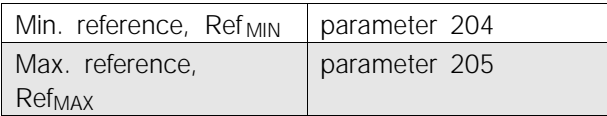

### **Indstil rampetider**

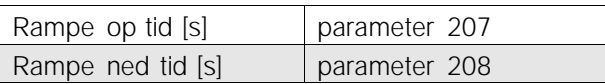

I parameter 002 Lokal/fjernbetjent kan betjeningen af frekvensomformeren vælges til Fjernbetjent [0], dvs. via styreklemmerne eller Lokal [1], dvs. via betjeningsenheden.

## **Indstil betjeningssted til Lokal [1].**

Lokal-/fjernbetjent = Lokal [1] Par. 002

## **Indstil motorens hastighed ved at stille på Lokal reference.**

Lokal reference Parameter 003

### ■ **Motorstart**

Tryk [Start] for at starte motoren.

Indstil motorens hastighed ved at stille på parameter 003 Lokal reference.

Check om motorakslens omløbsretning drejer med uret. Hvis ikke, byt to vilkårlige faser på motorkablet. Tryk [STOP/RESET] for at stoppe motoren.

Tryk på [QUICK MENU] for at komme tilbage til display-mode.

[QUICK MENU] + [+] tasterne skal trykkes samtidig for at give adgang til samtlige parametre.

### ■ Sikkerhedsvejledning

Frekvensomformerens spænding er livsfarlig, når den er tilsluttet netforsyningen. Ukorrekt montering af motoren eller frekvensomformeren kan forårsage beskadigelse af materiel, alvorlig personskade eller død.

Overhold derfor anvisningerne i denne Quick Setup samt lokale og nationale reglementer og sikkerhedsbestemmelser.

Det kan være forbundet med livsfare at berøre de elektriske dele, også efter at netforsyningen er koblet fra: vent mindst 4 min.

- 1. Netforsyningen til frekvensomformeren skal være koblet fra i forbindelse med reparationsarbejde.
- 2. Tasten [STOP/RESET] på frekvens-omformerens betjeningspanel afbryder ikke netfor-syningen og må derfor ikke benyttes som sikkerhedsafbryder.
- 3. Apparatet skal forbindes korrekt til jord, brugeren skal sikres imod forsyningsspænding, og motoren skal sikres imod overbelastning ifølge gældende lokale og nationale bestemmelser.
- 4. Lækstrømmen til jord er højere end 3,5 mA.
- 5. Beskyttelse mod overbelastning af motorer er ikke indeholdt i fabriksindstillingen. Hvis funktionen ønskes, indstilles parameter 128 Termisk motorbeskyttelse på dataværdi ETR Trip eller ETR Advarsel.
- 6. Kontrollér at netforsyningen er afbrudt inden du fjerner motor- og netstikkene.

### ■ Advarsel mod uønsket start

Motoren kan bringes til stop med digital kommandoer, buskommandoer, referencer eller lokalt stop, mens frekvensomformeren er tilsluttet netforsyning. Hvis personsikkerhed kræver, at der ikke må forekomme utilsigtet start, vil disse stop ikke være tilstrækkelige.Under programmering af parametre kan der forekomme motorstart. Aktiver derfor altid stoptasten [STOP/RESET], hvorefter data kan ændres.En stoppet motor kan starte, hvis der opstår fejl i frekvensomformerens elektronik, eller hvis en midlertidig overbelastning, en fejl i forsyningsnettet eller en fejl i motortilslutningen ophører.

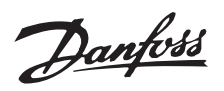

**VLT 2803–2815 200–240 V**

**VLT 2805–2815 380–480 V**

**VLT 2822 200–240 V**

**VLT 2822–2840 380–480 V**

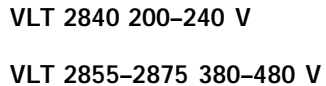

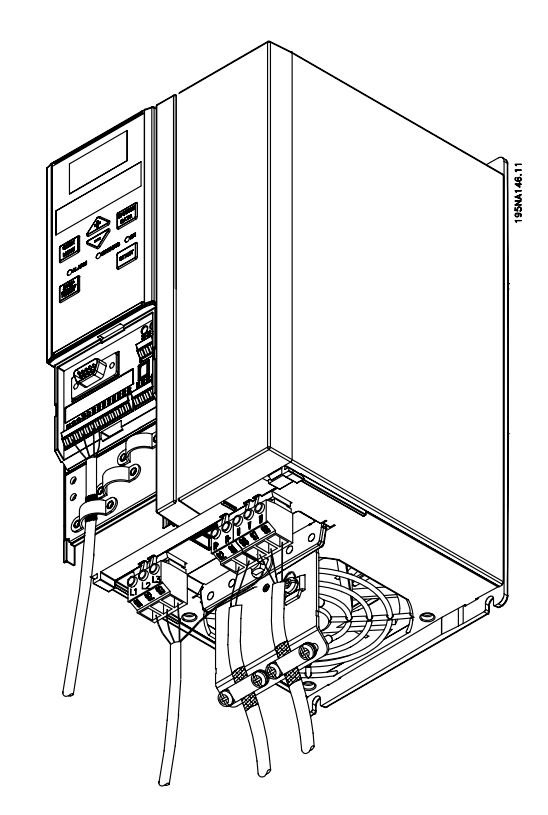

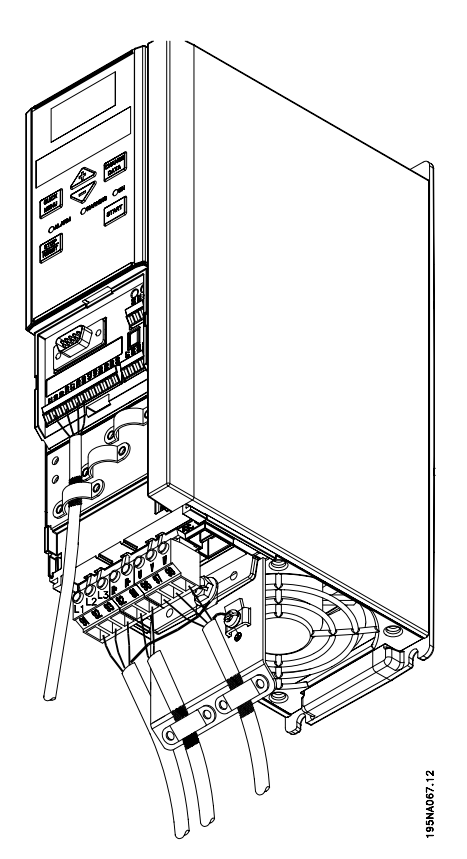

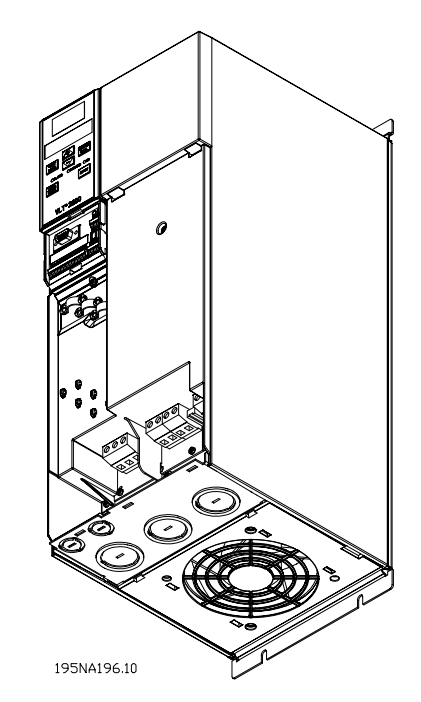

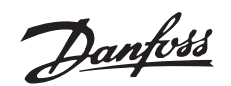

# ■ **English**

## ■ General warning

Using this Quick Setup, you can carry out quick and EMC-correct installation of the frequency converter in five steps. The Operating Instructions, which are also enclosed, give other examples of installation and describe all functions in detail.

Read the safety instructions on this page before installing the unit.

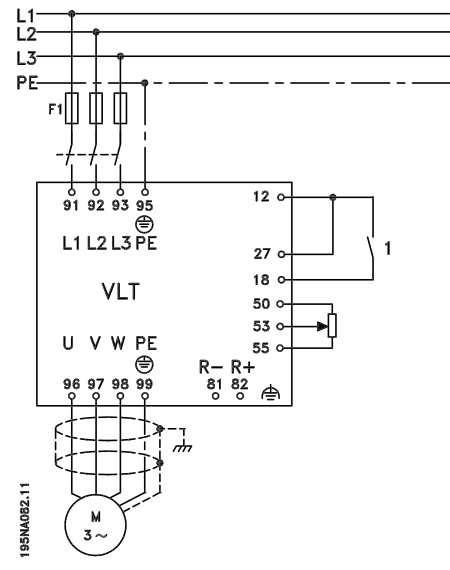

### ■ Mechanical Installation

VLT 2800 frequency converters allow side-by-side installation. Because of the need for cooling, there must be 10 cm free air passage above and below the frequency converter. Drill holes in accordance with the measurements given in section *Mechanical dimensions*. Retighten all four screws.

Fit the decoupling plate to the power cables and the earth screw (terminal 95).

## ■ **Electrical Installation**, power

Please note that the power terminals can be removed. Connect mains to the mains terminals of the frequency converter, i.e. 91, 92, 93 and the earth connection to terminal 95. Fit a screened/armoured cable from the motor to the motor terminals of the frequency converter, i.e. U, V, W. The screen ends in a screen connector.

## ■ **Electrical Installation**, control cables

Remove the front cover underneath the control panel. Place a jumper between terminals 12 and 27.

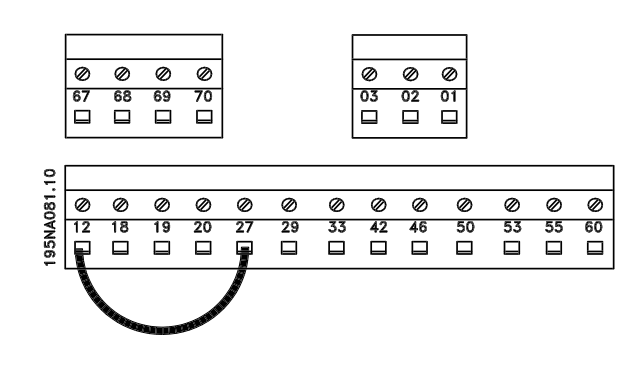

## ■ **Programming**

Carry out programming on the control panel. Press the [QUICK MENU] key to enter the Quick menu. In this menu, parameters can be selected by means of the [+] and [-] keys. The parameter values can be changed by pressing [CHANGE DATA]. Changes are programmed using the [+] and [-] keys. Finish the change of a parameter setting by pressing [CHANGE DATA]. A change of parameter values is saved automatically after a mains failure. If the display shows three dots at the right, the parameter value has more than three digits. In order to see the value, activate [CHANGE DATA]. Press [QUICK MENU]: Set the motor parameters that are on the nameplate of the motor:

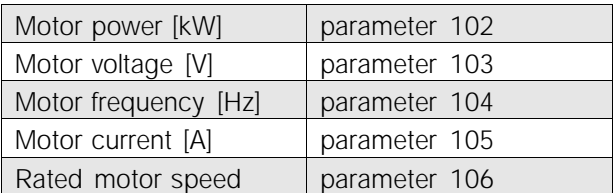

### **Activate AMT:**

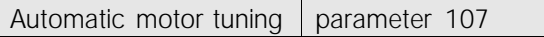

### **Set reference range**

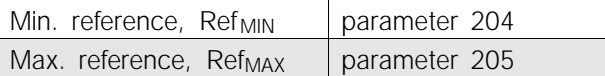

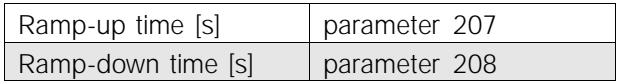

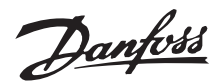

In parameter 002 Local/remote control, the frequency converter mode can be selected as Remote operation [0], i.e. via the control terminals, or Local [1], i.e. via the control unit.

## **Set the control location to Local [1].**

Local/remote operation = Local [1] Par. 002

## **Set the motor speed by adjusting the Local reference**

Local reference Parameter 003

## ■ **Motor start**

Press [Start] to start the motor. Set the motor speed by adjusting parameter 003 Local reference.

Check whether the direction of rotation of the motor shaft is clockwise. If not, exchange any two phases on the motor cable. Press [STOP/RESET] to stop the motor. Press [QUICK MENU] to return to display mode.

 $[QUICK \t MENU] + [+] \text{ keys must be pressed similar-}$ neously to give access to all parameters.

## ■ **Safety regulations**

The voltage of the frequency converter can be fatal whenever it is connected to mains. Incorrect installation of the motor or the frequency converter may lead to damage to the equipment, serious personal injury or death.

Consequently, the provisions of this Quick Setup, as well as national and local rules and safety regulations, must be complied with.

Touching the electrical parts may be fatal, even after the equipment has been disconnected from mains: wait at least 4 min.

- 1. The mains supply to the frequency converter must be disconnected if repair work is to be carried out.
- 2. The [STOP/RESET] key on the control panel of the frequency converter does not disconnect the mains supply and is thus not to be used as a safety switch.
- 3. Correct protective earthing of the unit must be established, the user must be protected against supply voltage, and the motor must be protected against overload in accordance with applicable national and local regulations.
- 4. The earth leakage current is higher than 3.5 mA.
- 5. Protection against motor overload is not included in the factory setting. If this function is required, set parameter 128 Motor thermal protection to data value ETR Trip or ETR Warning.
- 6. Check that the mains supply has been disconnected before removing the motor and mains plugs.

### ■ Warning against unintended start

The motor can be brought to a stop by means of digital commands, bus commands, references or local stop, while the frequency converter is connected to mains. If personal safety considerations make it necessary to ensure that no unintended start occurs, these stops are not sufficient.While parameters are being programmed, the motor may start. Consequently, the stop key [STOP/RESET] must always be activated, following which data can be modified.A motor that has been stopped may start if faults occur in the electronics of the frequency converter, or if a temporary overload, a fault in the supply mains or a fault in the motor connection ceases.

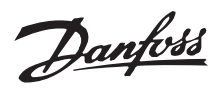

**VLT 2840 200–240 V**

**VLT 2855–2875 380–480 V**

**VLT 2803–2815 200–240 V**

**VLT 2805–2815 380–480 V**

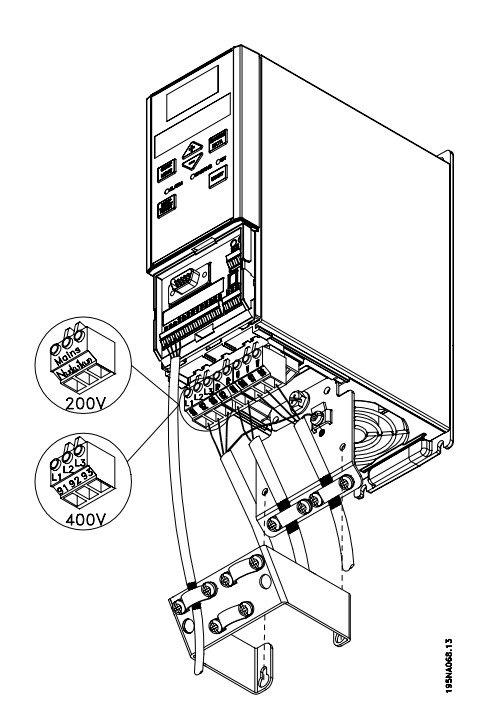

**VLT 2822 200–240 V**

**VLT 2822–2840 380–480 V**

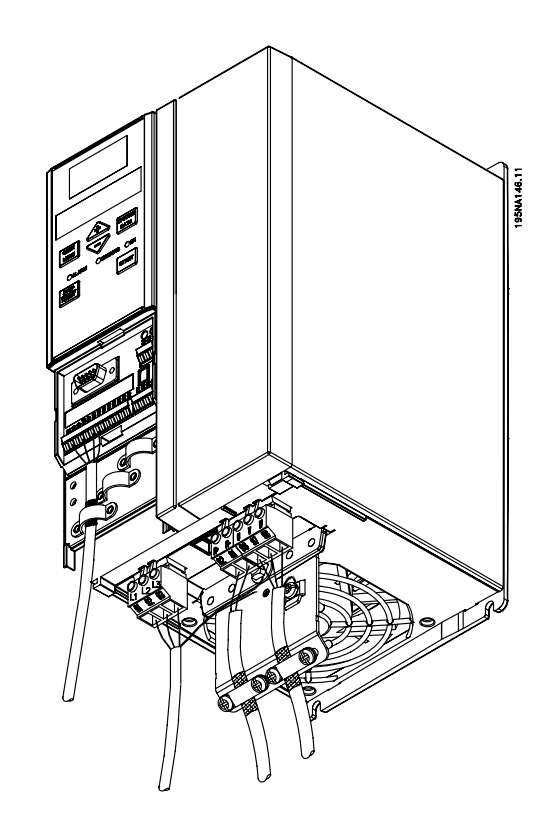

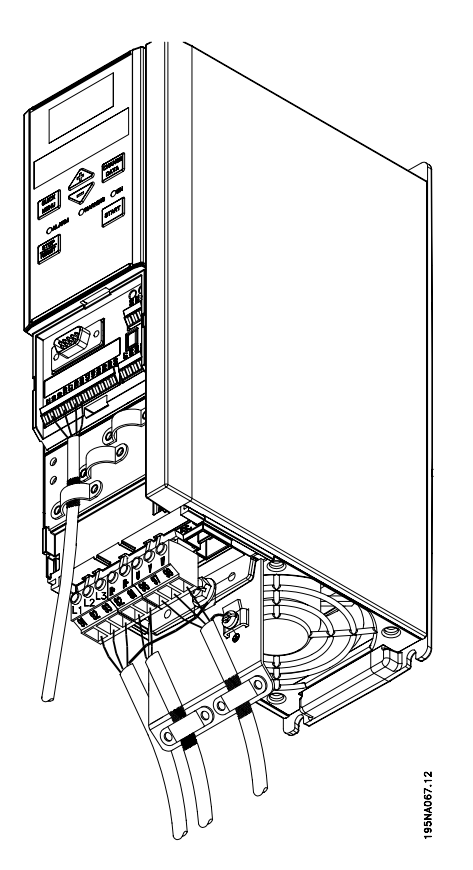

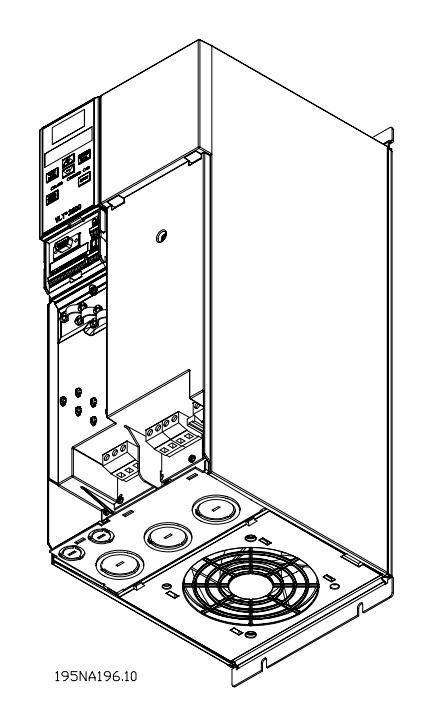

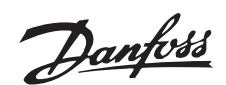

# ■ **German**

## ■ **Allgemeine Warnung**

Die vorliegende Kurzanleitung zur Schnellinbetriebnahme ermöglicht es dem Anwender, in fünf Schritten eine schnelle, EMV-gemäße Installation des Frequenzumrichters vorzunehmen. Die Betriebsanleitung - ebenfalls als Anlage beigefügt - enthält weitere Installationsbeispiele und beschreibt alle Funktionen im Detail.

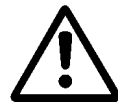

Vor Beginn der

Montagearbeiten unbedingt die Sicherheitshinweise auf nächster Seite lesen!

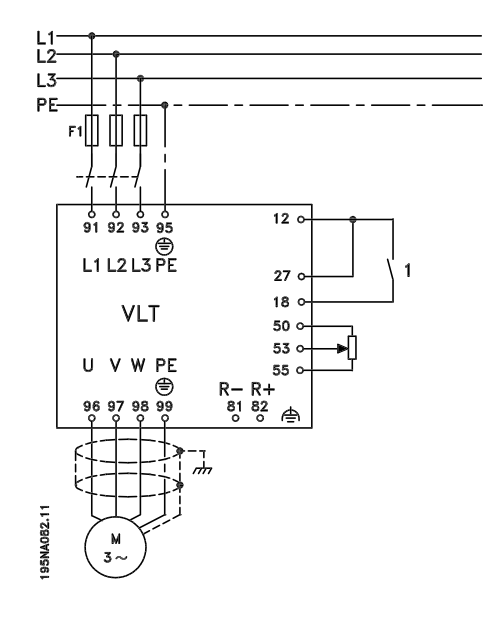

### ■ Mechanische Montage

Frequenzumrichter der Serie VLT 2800 können seitlich nebeneinander angebracht werden. Wandmontage ist möglich. Um ausreichend Kühlung zu gewährleisten, ist ein Freiraum von mindestens 10 cm jeweils über und unter dem Gerät erforderlich und sicherzustellen.

Die notwendigen Bohrungen gemäß den in Sektion *Mechanische Abmessungen* angegebenen Maßen ausführen. Beachten Sie bitte die unterschiedlichen Gerätespannungen.

Alle vier Schrauben nachziehen.

Abschaltplatte für die Stromleitungen und Erdungsschraube (Klemme 95) montieren.

### ■ **Elektrische Montage; Leistung**

Beachten Sie, daß die Stromklemmen abnehmbar sind.

Netzverbindung zu den Netzklemmen 91, 92 und 9'3 des Frequenzumrichters sowie Erdung zu Klemme 95 herstellen.

Motor und Motorklemmen U, V und W des Frequenzumrichters durch ein abgeschirmtes Kabel verbinden. Die Abschirmung endet im Schirmanschluß.

### ■ **Elektrische Montage; Steuerleitungen**

Frontabdeckung unter dem Bedienfeld entfernen. Eine Drahtbrücke zwischen Klemme 12 und 27 setzen.

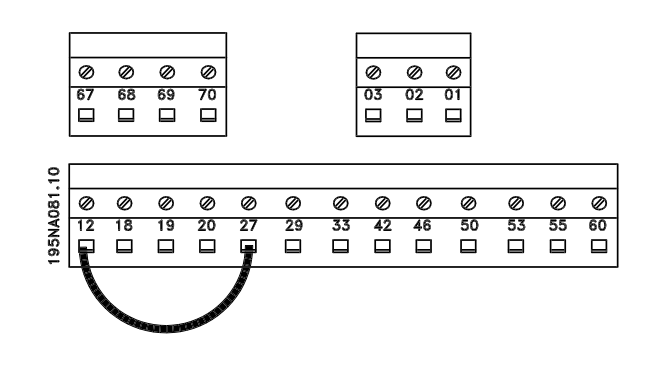

### ■ **Programmierung**

Am Bedienfeld die Programmierung vornehmen.

[QUICK MENU] drücken, um in das Schnellkonfigurationsmenü zu gelangen.

Die Parameter können mit Hilfe von [+] und [-] gewählt werden. Durch Betätigen von [CHANGE DATA] kann der jeweilige Parameterwert geändert werden.

Änderungen werden mit [+] und [-] programmiert. Die Änderung einer Parametereinstellung jeweils mit [CHANGE DATA] beenden.

Änderungen von Parameterwerten werden nach einem Netzausfall automatisch gespeichert.

Wenn rechts im Display drei Punkte erscheinen, bedeutet dies, daß der Parameterwert mehr als dreistellig ist. Um den Wert anzusehen, muß [CHANGE DATA] betätigt werden.

[QUICK MENU] drücken:

**Motorparameter gemäß den Typenschilddaten einstellen**

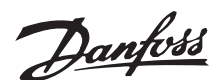

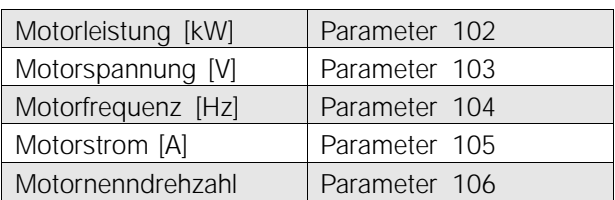

### **AMA aktivieren:**

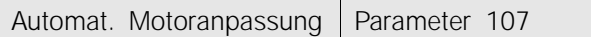

## **Sollwertbereich einstellen**

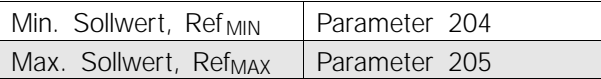

### **Rampenzeiten einstellen**

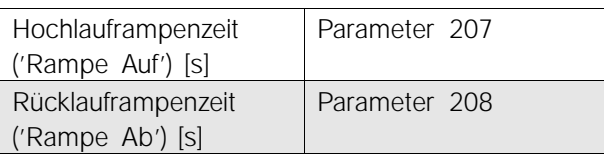

In Parameter 002 Ort-/Fernsteuerung kann zur Bedienung des Frequenzumrichters Fern [0], d.h. über die Steuerklemmen, oder Ort [1], d.h. über die Bedieneinheit, gewählt werden.

#### **Ortsteuerung auf Ort [1] einstellen**

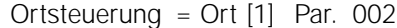

## **Motordrehzahl durch Einstellen von Ort Sollwert einstellen**

Ort Sollwert Parameter 003

### ■ **Motorstart**

[START] betätigen, um den Motor anzulassen. Motordrehzahl durch Einstellen von Parameter 003 Ort Sollwert einstellen.

Prüfen Sie, ob der Drehsinn der Motorwelle Rechtslauf ist. Falls nicht, einfach zwei beliebige Motorkabelphasen vertauschen.

Zum Anhalten des Motors [STOP/RESET] drücken. Um in den Displaymodus zurückzugelangen, [QUICK MENU] drücken.

Die Tasten [QUICK MENU] + [+] gleichzeitig drücken, um Zugang zu sämtlichen Parametern zu erhalten.

### ■ **Sicherheitshinweise**

Der Frequenzumrichter steht bei Netzanschluß unter lebensgefährlicher Spannung. Durch unsachgemäße Installation des Motors oder des Frequenzumrichters können ein Ausfall des Gerätes, schwere Personenschäden oder sogar tödliche Verletzungen verursacht werden.

Befolgen Sie daher stets die Anweisungen in dieser Kurzanleitung sowie die jeweils gültigen nationalen bzw. internationalen Vorschriften und Sicherheitsbestimmungen.

Das Berühren spannungeführender Teile - auch nach der Trennung vom Netz - kann lebensgefährlich sein. Mindestens 4 Minuten warten!

- 1. Bei Reparaturarbeiten muß die Netzversorgung des Frequenzumrichters abgeschaltet sein.
- 2. Die Taste [STOP/RESET] auf dem Bedienfeld des Frequenzumrichters unterbricht die Netzversorgung nicht und darf deshalb nicht als Sicherheitsabschaltung benutzt werden.
- 3. Es ist dafür Sorge zu tragen, daß gemäß den örtlichen und nationalen Vorschriften eine ordnungsgemäße Erdung des Gerätes erfolgt, der Anwender gegen Leitungsspannung geschützt und der Motor gegen Überlastung abgesichert ist.
- 4. Der Ableitstrom gegen Erde ist höher als 3,4 mA.
- 5. Ein Überlastungsschutz des Motors ist in der Werkseinstellung nicht enthalten. Wenn diese Funktion gewüncht wird, Parameter 128 Thermischer Motorschutz auf den Datenwert ETR Abschaltung oder ETR Warnung einstellen.
- 6. Vor einem Entfernen der Motor- und Netzstecker ist sicherzustellen, daß die Netzversorgung unterbrochen ist.

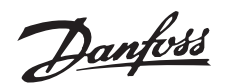

## ■ Warnung vor unbeabsichtigtem Anlaufen

Der Motor kann mit einem digitalen Befehl, einem Busbefehl, einem Sollwert oder Ort Stopp angehalten werden, obwohl der Frequenzumrichter weiter unter Netzspannung steht. Ist ein unbeabsichtigtes Anlaufen des Motors gemäß den Bestimmungen zur Personensicherheit unzulässig, so sind die o.g. Stoppfunktionen nicht ausreichend.Während der Programmierung von Parametern kann der Motor ohne Vorwarnung anlaufen. Daher immer die Stopptaste [STOP/RESET] betätigen, bevor Datenwerte geändert werden.Ein angehaltener Motor kann wieder anlaufen, sofern die Elektronik des Frequenzumrichters defekt ist, oder falls eine vorübergehende Belastung, ein Fehler in der Versorgungsspannung oder ein Fehler am Motoranschluß beseitigt wurde.

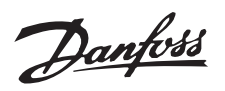

**VLT 2840 200–240 V**

**VLT 2803–2815 200–240 V**

**VLT 2805–2815 380–480 V**

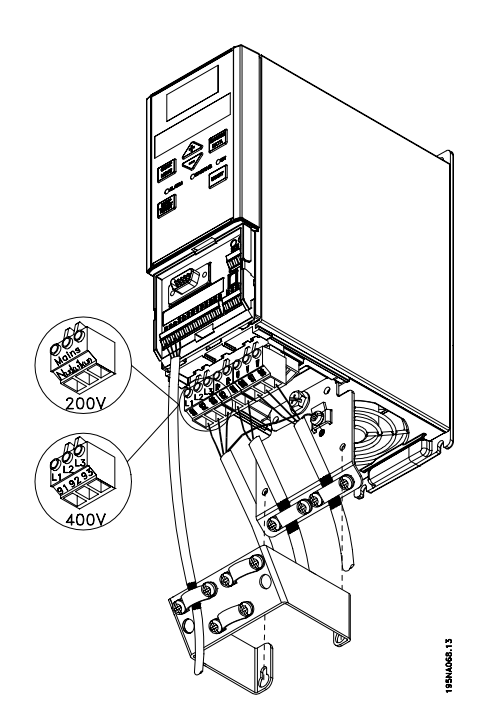

**VLT 2822 200–240 V**

**VLT 2822–2840 380–480 V**

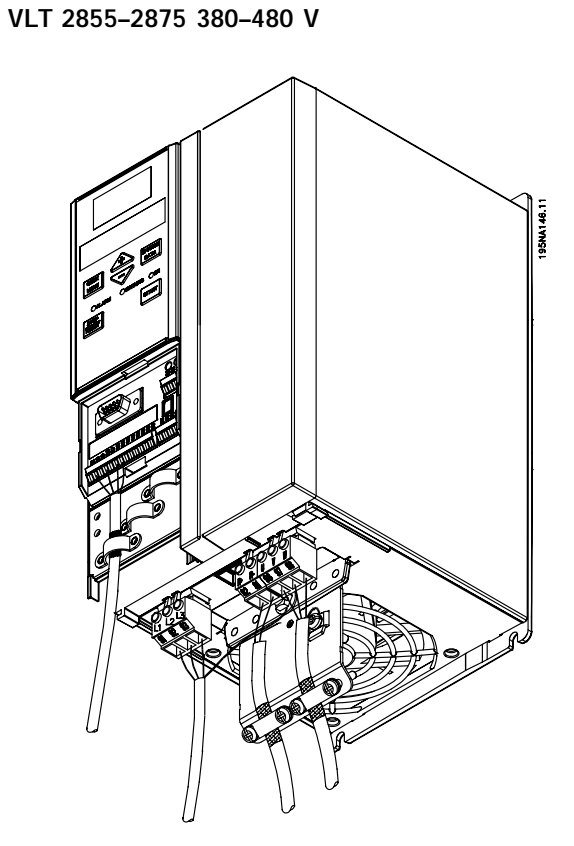

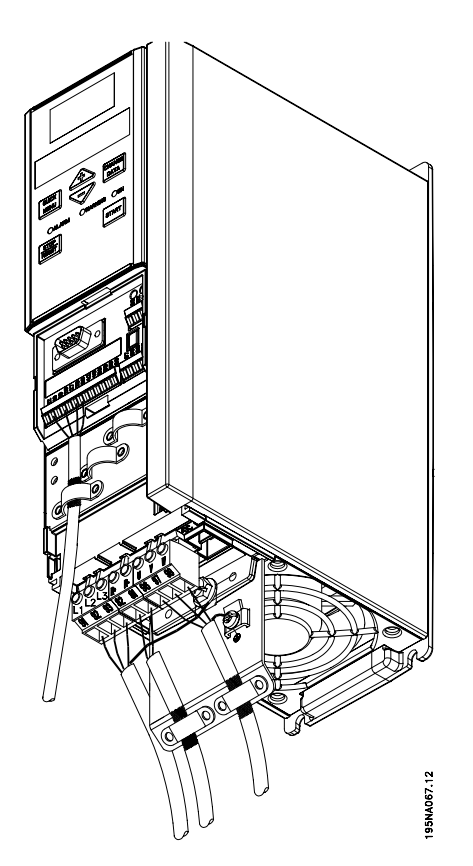

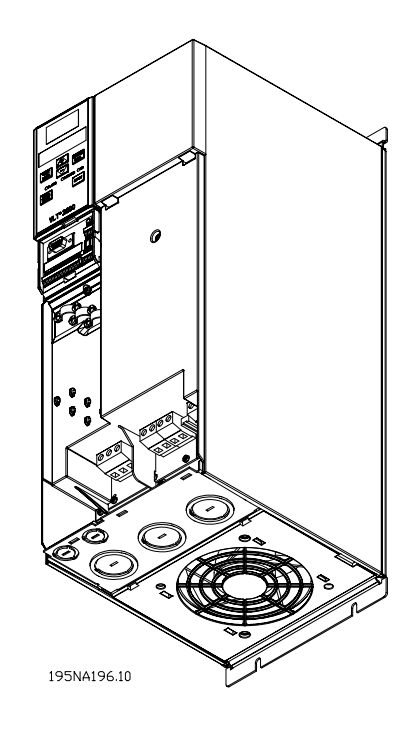

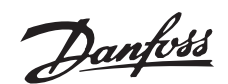

# ■ **French**

### ■ **Avertissement général**

Cette Configuration rapide vous permet d'effectuer rapidement, en cinq étapes, l'installation conforme aux critères CEM du variateur de vitesse. Le manuel d'utilisation, également joint, montre d'autres exemples d'installation et décrit en détail l'ensemble des fonctions.

Lisez les

instructions de sécurité sur la page suivante avant de commencer l'installation.

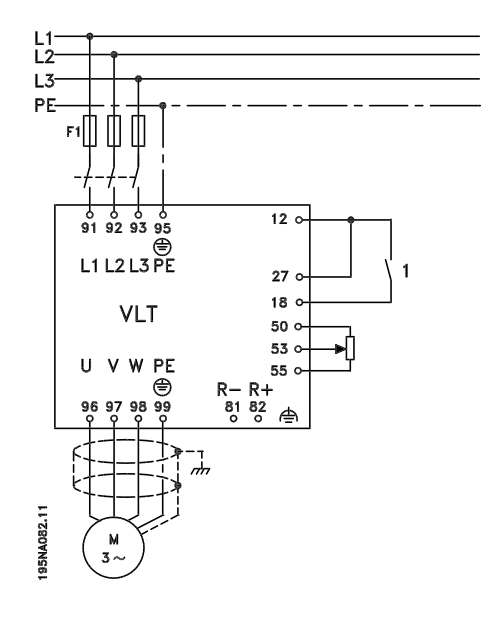

#### ■ **Installation mécanique**

Les variateurs de vitesse VLT 2800 autorisent un montage mural côte à côte. Le refroidissement nécessite un espace libre de 10 cm au-dessus et au-dessous du variateur de vitesse.

Percez des trous selon les dimensions indiquées dans *Encombrement*. Notez les différentes tensions des appareils.

Resserrez l'ensemble des quatre vis.

Raccorder la plaque de découplage aux câbles de puissance et à la vis de mise à la terre (borne 95).

### ■ **Installation électrique**, puissance

Notez qu'il est possible de retirer les bornes de puissance.

Raccordez le secteur aux bornes secteur du variateur de vitesse 91, 92 et 93 et la mise à la terre à la borne 95.

Raccordez le câble blindé du moteur aux bornes moteur du variateur de vitesse U, V et W. Le blindage se termine dans le raccordement de blindage.

### ■ Installation électrique, câbles de commande

Retirez la plaque de protection sous le panneau de commande. Shuntez les bornes 12 et 27.

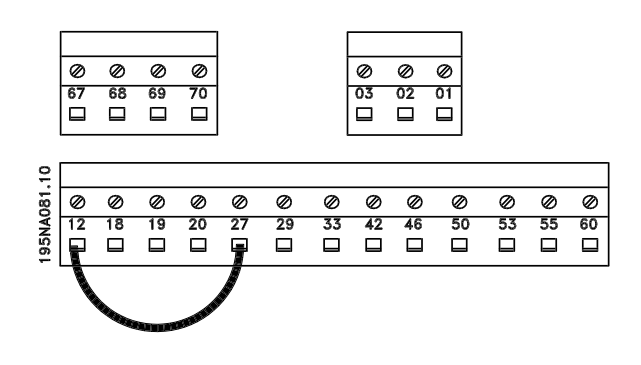

### ■ **Programmation**

Effectuez la programmation sur le panneau de commande.

Appuyez sur [QUICK MENU] afin d'accéder au menu rapide.

Il vous permet de sélectionner les paramètres à l'aide des touches [+] et [-]. En appuyant sur [CHANGE DATA], il est possible de modifier la valeur d'un paramètre.

Les modifications sont programmées à l'aide de [+] et [-]. Le réglage modifié d'un paramètre se termine par [CHANGE DATA].

La modification d'une valeur de paramètre est automatiquement mémorisée après une mise hors tension secteur.

L'indication dans l'afficheur de trois points à droite signifie que la valeur du paramètre comporte plus de trois chiffres.

Activez [CHANGE DATA] pour visualiser la valeur.

Appuyez sur [QUICK MENU]:

## **Réglez les paramètres du moteur en fonction de sa plaque signalétique:**

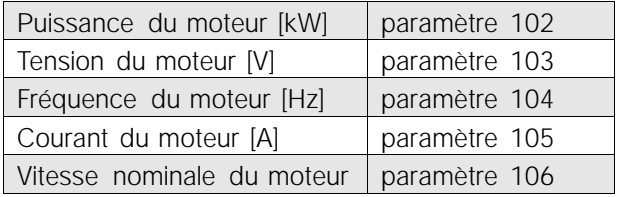

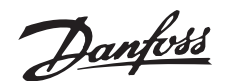

### **Activez AMT:**

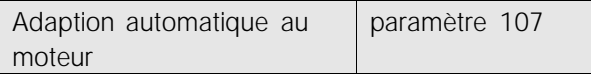

### **Réglez la plage de référence:**

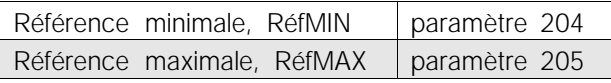

## **Réglez les temps de rampe:**

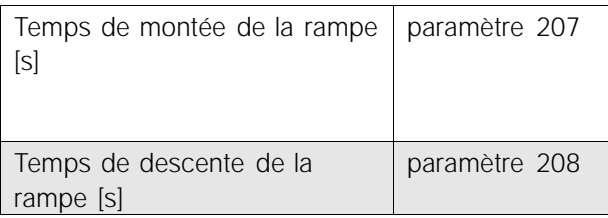

Le paramètre 002 Commande locale/à distance permet de choisir entre deux modes de commande du variateur de vitesse, Commande à distance [0], c'està-dire via les bornes de commande, ou Commande locale [1], c'est-à-dire via le panneau de commande.

## **Réglez le lieu de commande sur Commande locale [1].**

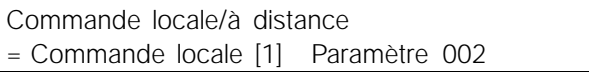

## **Réglez la vitesse du moteur à l'aide de Référence locale.**

Référence locale Paramètre 003

## ■ **Démarrage du moteur**

Appuyez sur [START] pour démarrer le moteur. Réglez la vitesse du moteur à l'aide du paramètre 003 Référence locale.

Vérifiez que l'arbre du moteur tourne dans le sens horaire. Le sens de rotation peut être modifié par inversion de deux phases côté moteur.

Appuyez sur [STOP/RESET] pour arrêter le moteur. Appuyez sur [QUICK MENU] pour revenir en mode affichage.

L'activation simultanée des touches [QUICK MENU]

+ [+] permet d'accéder à l'ensemble des paramètres.

### ■ **Instructions de sécurité**

Lorsqu'il est relié au secteur, le variateur de vitesse est traversé par des tensions élevées. Tout branchement incorrect du moteur ou du variateur de vitesse risque d'endommager l'appareil et de causer des blessures graves ou mortelles.

Veuillez donc vous conformer aux instructions de cette Configuration rapide et aux réglementations de sécurité locales et nationales.

Tout contact avec les parties électriques, même après la mise hors tension de l'appareil, peut causer des blessures graves ou mortelles : laisser s'écouler 4 minutes au minimum.

- 1. L'alimentation électrique doit être coupée avant toute intervention sur le variateur de vitesse.
- 2. La touche [STOP/RESET] du panneau de commande du variateur de vitesse ne coupe pas l'alimentation électrique et ne doit en aucun cas être utilisée comme interrupteur de sécurité.
- 3. La mise à la terre de l'appareil doit être correcte afin de protéger l'utilisateur contre la tension d'alimentation et le moteur contre les surcharges, conformément aux réglementations locales et nationales.
- 4. Les courants de fuite à la masse sont supérieurs à 3,5 mA.
- 5. Le réglage d'usine ne prévoit pas de protection contre la surcharge du moteur. Pour obtenir cette fonction, régler le paramètre 128 Protection thermique du moteur sur la valeur Arrêt ETR ou la valeur Avertissement ETR.
- 6. S'assurer que l'alimentation secteur est bien coupée avant de déconnecter les bornes de puissance d'alimentation du variateur et du moteur.

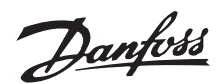

### ■ **Avertissement démarrages imprévus**

Le moteur peut être stoppé à l'aide des entrées digitales, des commandes de bus, des références analogiques ou de l'arrêt local lorsque le variateur de vitesse est relié au secteur. Ces modes d'arrêt ne sont pas suffisants lorsque la sécurité des personnes exige l'élimination de tout risque de démarrage imprévu.Le moteur peut se mettre en marche lors de la programmation des paramètres. Il faut donc toujours activer la touche [STOP/RESET] avant de modifier les données.Un moteur à l'arrêt peut se mettre en marche en cas de panne des composants électroniques du variateur de vitesse ou après une surcharge temporaire, une panne de secteur ou un raccordement défectueux du moteur.

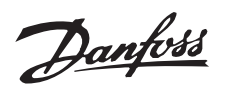

**VLT 2840 200–240 V**

**VLT 2855–2875 380–480 V**

**VLT 2803–2815 200–240 V**

**VLT 2805–2815 380–480 V**

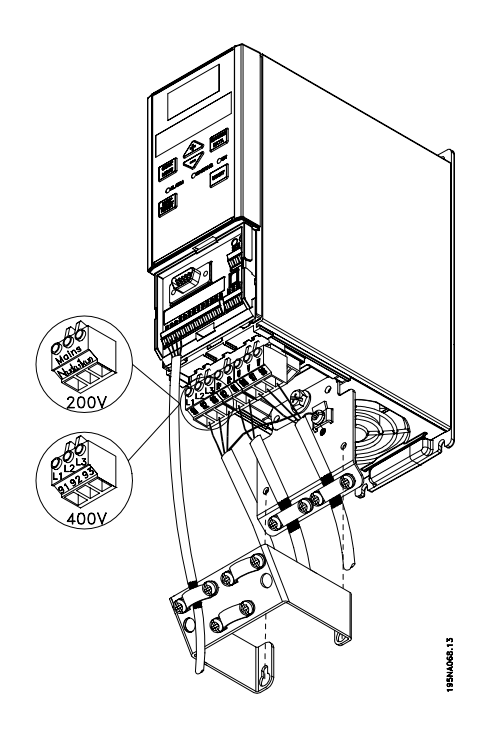

**VLT 2822 200–240 V**

**VLT 2822–2840 380–480 V**

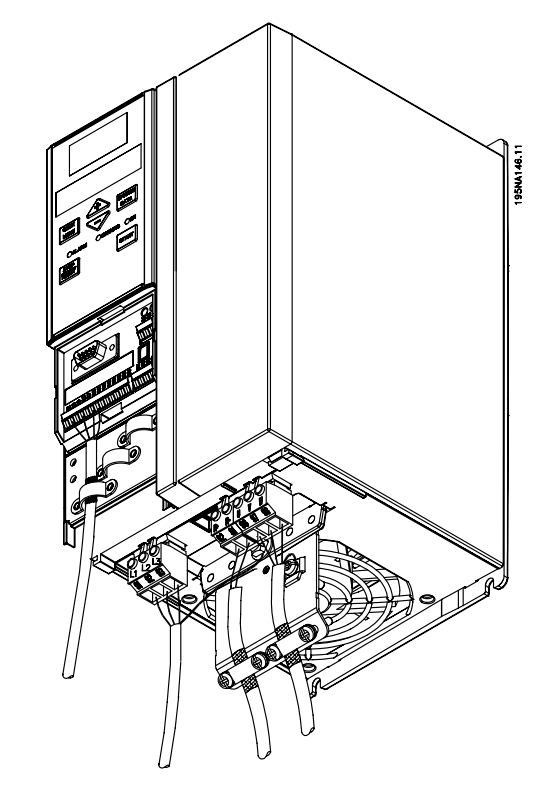

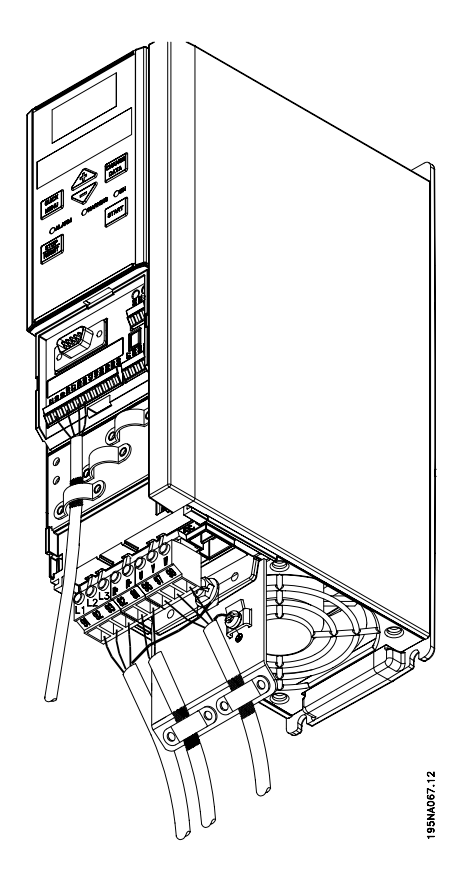

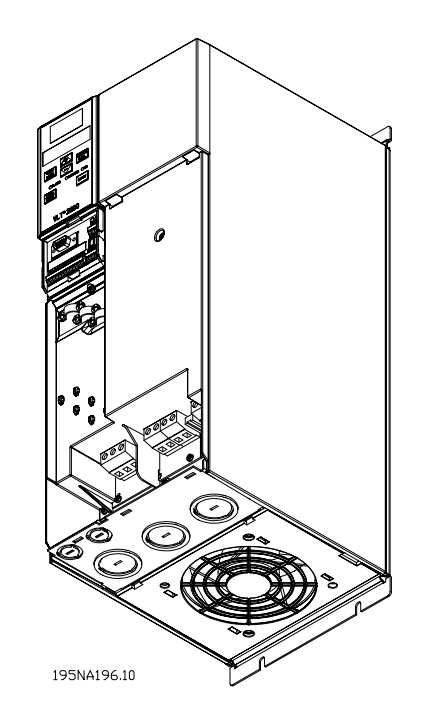

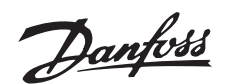

# ■ Spanish

## ■ Advertencia general

Con esta Configuración Rápida podrá realizar rápidamente la correcta instalación en cuanto a EMC del convertidor de frecuencia en cinco pasos. El Manual de funcionamiento, que también se ha adjuntado, da mas ejemplos de instalación y describe todas las funciones detalladamente.

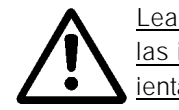

las instrucciones de seguridad en siguienta página antes de instalar la unidad.

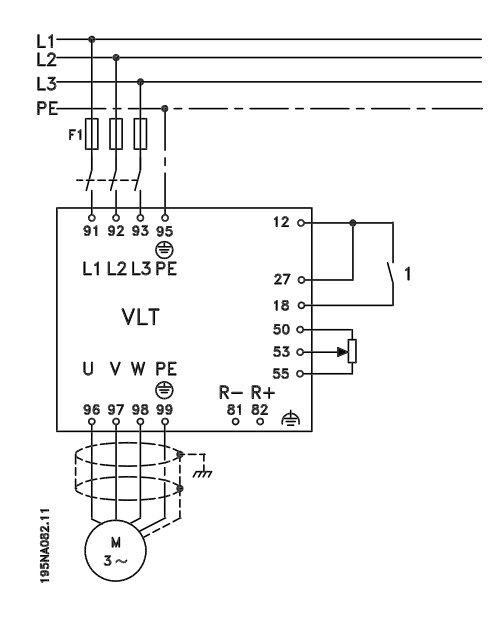

#### ■ **Instalación mecánica**

Los convertidores de frecuencia VLT 2800 pueden instalarse lado con lado sobre una pared. Por la necesidad de ventilación, debe haber un espacio libre de 10 cm para el paso del aire por encima y debajo del convertidor.

Taladre los orificios según las medidas indicadas en *Mediciones mecánicas*. Tome en cuenta la diferencia entre unidades de tensiónes diferentes.

Vuelva a apretar los cuatro tornillos.

Monte la placa portapantallas en los cables de potencia y el tornillo de tierra (terminal 95).

#### ■ **Instalación eléctrica, potencia**

Tome en consideración que es posible retirar los terminales de potencia.

Conecte la alimentación de red a los terminales de alimentación del convertidor, p. ej., 91, 92, 93 y la conexión a tierra, al terminal 95.

Instale un cable apantallado/blindado entre el motor y los terminales de motor en el convertidor de frecuencia, p. ej., U, V, W. El apantallamiento termina en un conector para el mismo.

#### ■ Instalación eléctrica, cables de control

Retire la cubierta delantera debajo del panel de control. Coloque un puente entre los terminales 12 y 27.

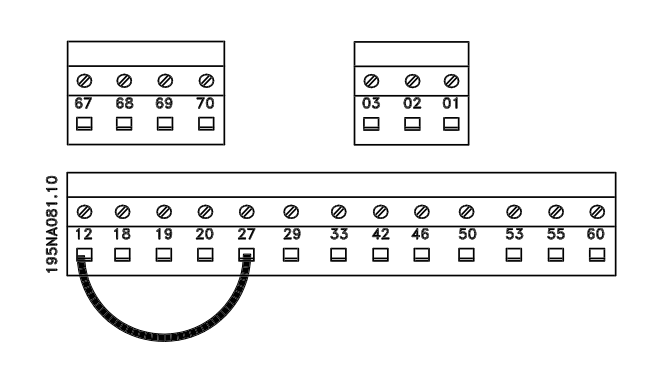

#### ■ **Programación**

Realice la programación en el panel de control.

Pulse la tecla [QUICK MENU] para acceder al Menú rápido.

En este menú, puede seleccionar los parámetros con las teclas [+] y [-]. Los valores de parámetros se pueden modificar pulsando la tecla [CHANGE DATA]. Los cambios se programan con las teclas [+] y [-]. Valide el cambio de un ajuste de parámetro pulsando la tecla [CHANGE DATA].

La modificación de los valores de parámetros se guardan automáticamente después de un fallo de alimentación eléctrica.

Si el display muestra tres puntos a la derecha, significa que el valor de parámetro tiene más de tres dígitos. Para mostrar el valor, active [CHANGE DATA].

#### Presione [QUICK MENU]:

**Ajuste los parámetros indicados en la placa de características del motor:**

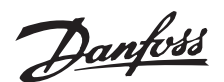

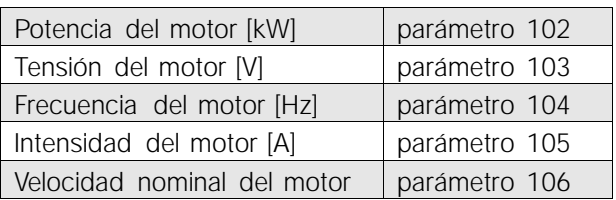

### **Activar AMT**

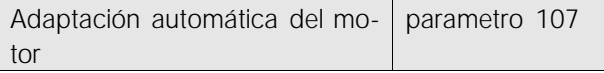

### **Ajuste el rango de referencia**

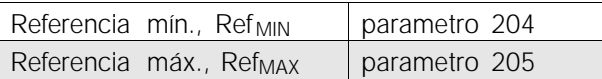

### **Ajuste los tiempos de rampa**

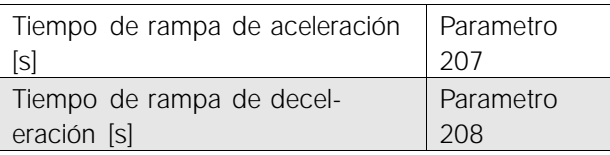

En el parámetro 002 Control local/remoto, puede seleccionarse el modo del convertidor de frecuencia como Control remoto [0], es decir, mediante los terminales de control, o Control local [1], es decir, mediante el panel de control.

### **Ajuste la posición de control en Control local [1]**

Control local/remoto = Control local [1] Par. 002

### **Ajuste la velocidad del motor mediante la Referencia local e**

Referencia local Parámetro 003

### ■ **Arranque del motor**

Pulse [Start] para arrancar el motor. Ajuste la velocidad de éste definiendo el parámetro 003 Referencia local.

Compruebe si el sentido de giro del eje del motor es de izquierda a derecha. Si no lo es, cambie dos fases en el cable del motor.

Pulse [STOP/RESET] para apagar el motor.

Pulse [QUICK MENU] para volver al modo de Display.

Las teclas [QUICK MENU] + [+] se deben pulsar a la vez para acceder a todos los parámetros.

### ■ **Reglamentos de seguridad**

La tensión del convertidor de frecuencia puede causar la muerte cuando éste se conecta a la alimentación de red. La instalación incorrecta del motor o del convertidor pueden llevar a daños en el equipo, lesiones físicas graves, e incluso el fallecimiento.

Por este motivo, es necesario cumplir las indicaciones de esta Configuración Rápida, junto con las normas y reglamentos de seguridad nacionales y locales.

Tocar las partes eléctricas puede causar el fallecimiento, aunque el equipo esté desconectado de la red eléctrica: espere al menos 4 min.

- 1. El suministro de red al convertidor se debe desconectar cuando se lleven a cabo reparaciones.
- 2. La tecla [STOP/RESET] en el panel de control del convertidor no desconecta el suministro de red eléctrica, por lo que no se debe utilizar como interruptor de seguridad.
- 3. Es necesario establecer una correcta protección de conexión a tierra de la unidad, el usuario debe estar protegido contra la tensión de alimentación, y el motor debe estar protegido contra sobrecargas, de acuerdo con las normas y reglamentos aplicables nacionales y locales.
- 4. La corriente de fuga a tierra es superior a 3,5 mA.
- 5. No se incluye la protección contra sobrecarga del motor en los ajustes de fábrica. Si se requiere esta función, ajuste el parámetro 128 Protección térmica del motor en el valor de dato Desconexión o Advertencia.
- 6. Compruebe que ha desconectado el suministro de red antes de retirar los enchufes del motor y de alimentación eléctrica.

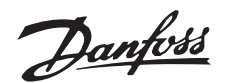

### ■ Advertencia contra arranque nointencionado

El motor se puede parar mediante órdenes digitales, órdenes de bus, referencias o parada local, mientras el convertidor esté conectado a la red eléctrica. Si las consideraciones acerca de la seguridad personal hacen necesario asegurarse de que no ocurran arranques no intencionados, estas paradas no son suficientes.El motor puede arrancar mientras se están programando los parámetros. Por este motivo, la tecla de parada [STOP/RESET] siempre debe estar activada, después de lo cual pueden modificarse los datos.Un motor que se ha parado puede arrancar si ocurre un fallo en los componentes electrónicos del convertidor de frecuencia, o si se desaparece una sobrecarga momentánea, un fallo en el suministro de red o un fallo en la conexión del motor.

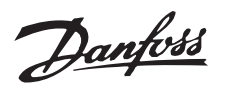

**VLT 2803–2815 200–240 V**

**VLT 2805–2815 380–480 V**

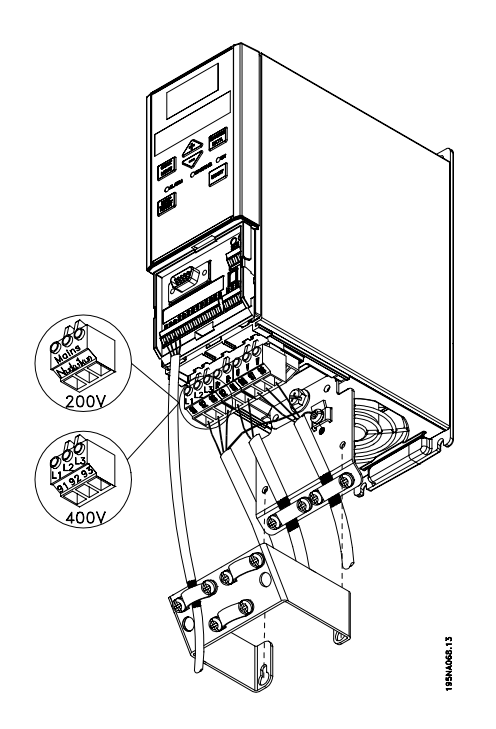

**VLT 2822 200–240 V**

**VLT 2822–2840 380–480 V**

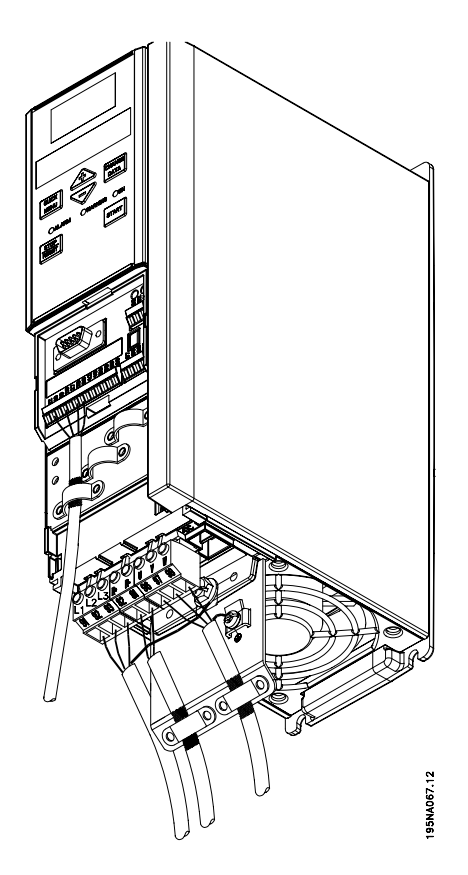

**VLT 2840 200–240 V**

**VLT 2855–2875 380–480 V**

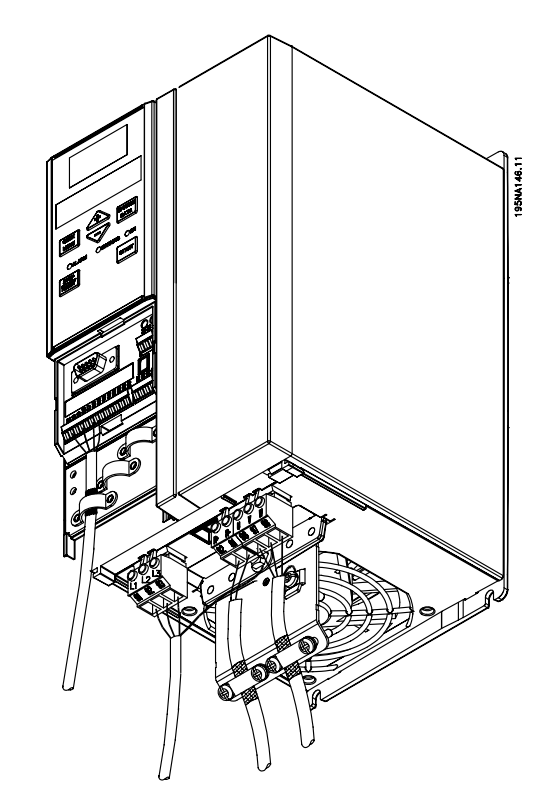

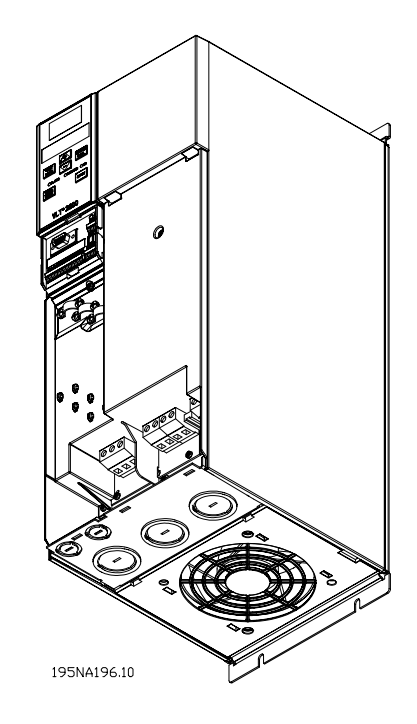

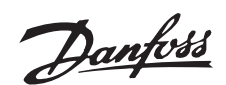

# ■ **Italian**

### ■ **Avvertenza generale**

Avvalendosi della presente Programmazione rapida, è possibile effettuare un'installazione rapida e corretta dal punto di vista della compatibilità elettromagnetica (EMC) del convertitore di frequenza in cinque fasi. Il Manuale di funzionamento, anch'esso in dotazione, fornisce altri esempi di installazione e descrive dettagliatamente tutte le funzioni.

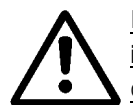

Prima di installare l'apparecchio, leggere le norme di sicurezza del seguente documento.

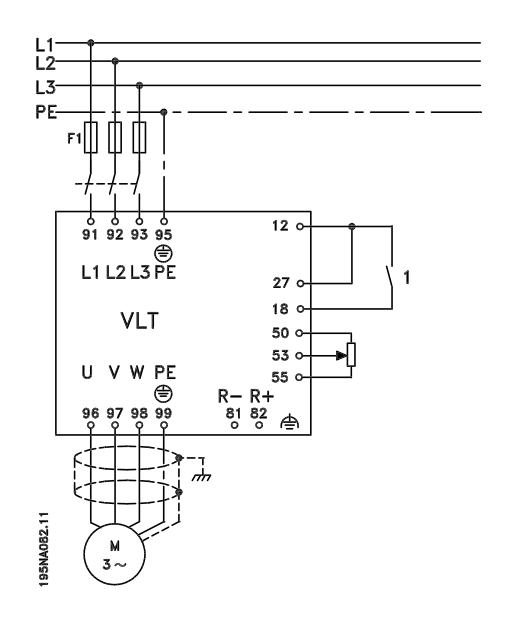

### ■ **Installazione meccanica**

I convertitori di frequenza VLT 2800 possono essere installati lato contro lato su una parete. Per garantire il necessario raffreddamento, lasciare uno spazio di 10 cm sopra e sotto il convertitore di frequenza.

Praticare i fori in base alle misure fornite nella *Misurazioni meccaniche*. Notare le differenze di tensione.

Serrare tutte le quattro viti.

Collegare la piastra di disaccoppiamento ai cavi di alimentazione e alla vite di terra (morsetto 95).

#### ■ **Installazione elettrica, alimentazione**

Notare che i morsetti di alimentazione possono essere rimossi.

Collegare la rete di alimentazione ai corrispondenti morsetti sul convertitore di frequenza, vale a dire 91, 92, 93, e la messa a terra al morsetto 95.

Installare un cavo schermato dal motore ai morsetti motore del convertitore di frequenza, vale a dire U, V, W. La schermatura termina in un connettore schermato.

### ■ **Installazione elettrica, cavi di comando**

Rimuovere la copertura anteriore sotto il quadro di comando. Inserire un jumper fra i morsetti 12 e 27.

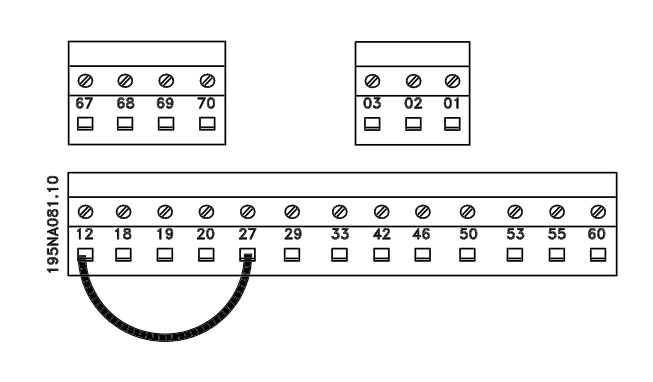

### ■ **Programmazione**

Effettuare la programmazione dal quadro di comando.

Premere il tasto [QUICK MENU] per accedere al menu Rapido.

In questo menu, i parametri possono essere selezionati con i tasti [+] e [-]. I valori dei parametri possono essere modificati premendo [CHANGE DATA].

Le modifiche sono programmate con i tasti [+] e [-]. Terminare la modifica di un'impostazione parametri premendo [CHANGE DATA].

Una modifica dei valori parametrici è salvata automaticamente in caso di caduta di tensione.

Se il display mostra tre punti sulla destra, il valore del parametro ha più di tre cifre. Per vedere tale valore, attivare [CHANGE DATA].

Premere [QUICK MENU]:

**Impostare i parametri indicati sulla targa dati del motore:**

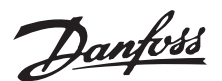

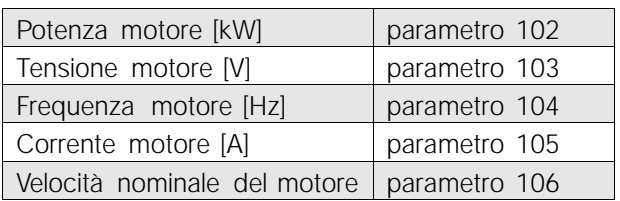

## **Attivazione AMT**

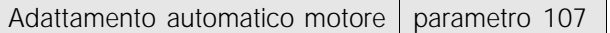

### **Impostare il campo di riferimento**

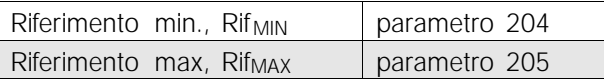

### **Impostare i tempi di rampa**

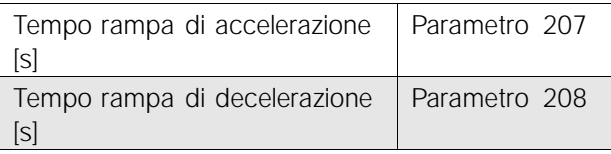

Il convertitore di frequenza può essere controllato mediante i morsetti di comando o il quadro di comando, a seconda che nel parametro 002 Controllo locale/remoto, sia selezionato Controllo remoto [0] o Controllo locale [1].

#### **Impostare il controllo su Locale [1]**

Controllo locale/remoto = Locale [1] parametro 002

## **Regolare la velocità del motore impostando il riferimento locale**

Riferimento locale parametro 003

## ■ Avvio del motore

Premere [Start] per avviare il motore. Regolare la velocità del motore impostando il parametro 003 Riferimento locale.

Controllare se l'albero motore gira in senso orario. In caso contrario, scambiare due fasi del cavo motore. Premere [STOP/RESET] per arrestare il motore. Premere [QUICK MENU] per tornare al modo Display.

Per accedere a tutti i parametri, premere i tasti (QUICK MENU] + [+] contemporaneamente.

## ■ **Norme di sicurezza**

Il convertitore di frequenza, se collegato alla rete, è soggetto a tensioni pericolose. L'errata installazione del motore o del convertitore di frequenza può essere causa di anomalie delle apparecchiature o di lesioni gravi o mortali alle persone.

Attenersi pertanto scrupolosamente alle istruzioni della presente Programmazione rapida e osservare le norme di sicurezza locali e nazionali.

Toccare le parti elettriche può avere conseguenze letali, anche dopo avere disinserito la rete di alimentazione: attendere almeno 4 minuti.

- 1. Se devono essere effettuati interventi di riparazione, staccare il convertitore di frequenza dalla rete.
- 2. Il tasto [STOP/RESET] sul quadro di comando del convertitore di frequenza non disinserisce la rete di alimentazione, pertanto non può essere usato come interruttore di sicurezza.
- 3. Per l'apparecchio deve essere prevista un'efficace messa a terra, l'utente deve essere protetto dalla tensione di alimentazione e il motore da sovraccarichi in conformità alle norme locali e nazionali vigenti in materia.
- 4. Le correnti di dispersione a terra sono superiori a 3,5 mA.
- 5. La protezione da sovraccarico del motore non è inclusa fra le impostazioni di fabbrica. Se si desidera questa funzione, impostare il parametro 128 Protezione termica motore sul valore dato ETR Scatto o ETR Avviso.
- 6. Accertarsi che la rete di alimentazione sia stata scollegata prima di rimuovere il motore o i connettori.

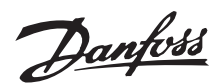

### ■ **Avvertenze contro l'avviamento involontario**

Quando il convertitore di frequenza è collegato alla rete di alimentazione, il motore può essere arrestato mediante i comandi digitali, i comandi bus, i riferimenti o l'arresto locale. Se per considerazioni di sicurezza personale risulta necessario evitare ogni possibilità di avviamento involontario, queste misure di arresto non sono sufficienti.Il motore potrebbe avviarsi durante la programmazione dei parametri. Pertanto attivare sempre il tasto [STOP/RESET] prima di procedere alla modifica dei dati.Un motore arrestato può avviarsi in seguito ad anomalie dei componenti elettronici del convertitore di frequenza, a un sovraccarico temporaneo oppure a un guasto nella rete di alimentazione o a un collegamento difettoso nel motore.

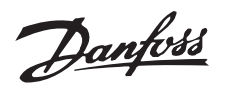

**VLT 2803–2815 200–240 V**

**VLT 2805–2815 380–480 V**

- **VLT 2840 200–240 V**
- **VLT 2855–2875 380–480 V**

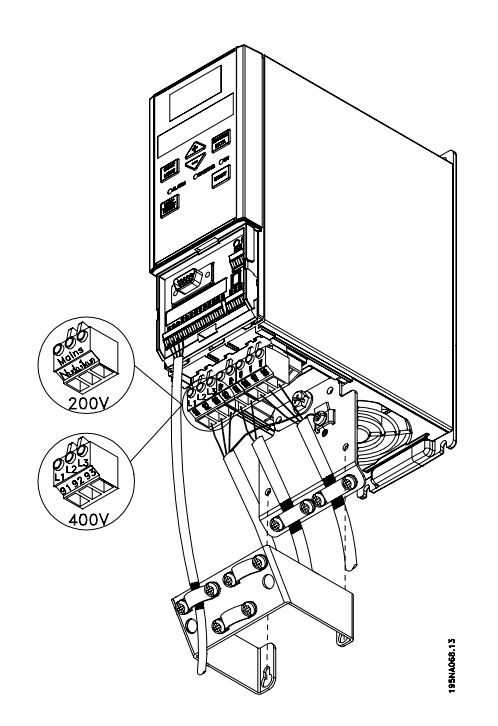

**VLT 2822 200–240 V**

**VLT 2822–2840 380–480 V**

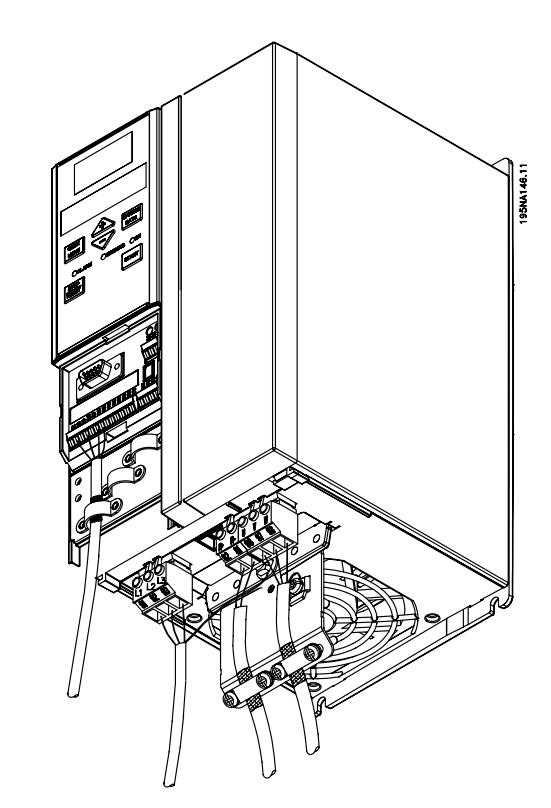

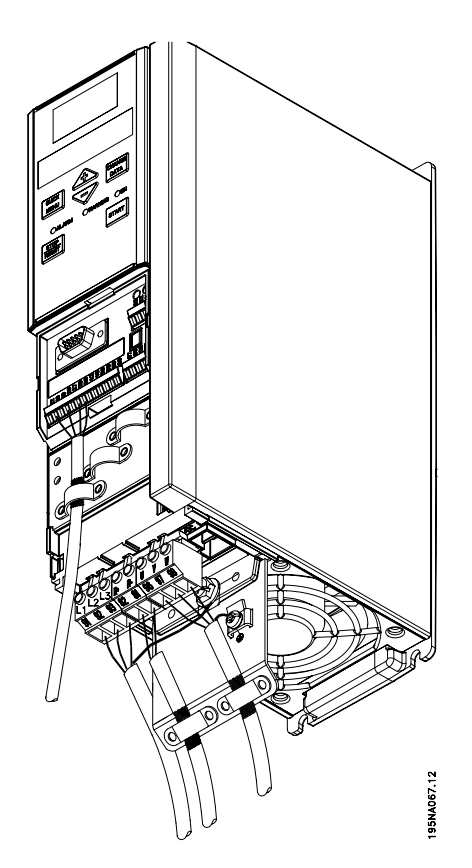

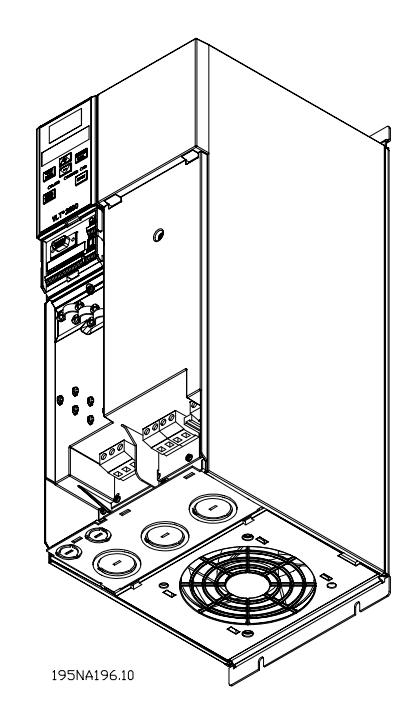

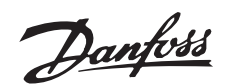

# ■ **Swedish**

### ■ **Varning för högspänning**

Med hjälp av den här handledningen kan du i fem steg snabbt utföra en EMC-korrekt installation av frekvensomformaren. I den bifogade bruksanvisningen visas andra installationsexempel och där beskrivs även alla funktioner detaljerat.

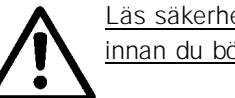

Läs säkerhetsanvisningarna innan du börjar installationsarbetet.

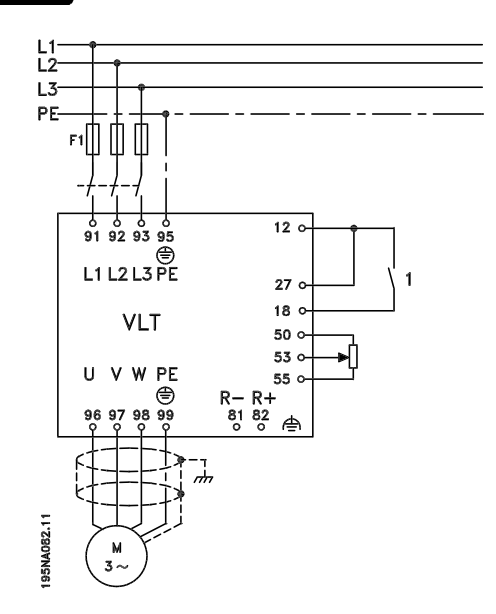

#### ■ Mekanisk installation

VLT 2800 frekvensomformare kan monteras sida vid sida på vägg. För att kylluftflödet inte ska hindras, måste det finnas minst 10 cm fritt utrymme både ovanför och under frekvensomformaren.

Borra hål enligt de i *Mekaniska mått* angivna måtten. Observera att enheterna kan vara avsedda för olika spänningar.

Efterdra alla fyra skruvarna

Montera kopplingsplattan för motorkablarna och jordskruven (plint 95).

### ■ **Elektrisk installation, motorkablar**

Observera att motorplintarna kan tas loss.

Anslut nätet till frekvensomformarens nätplintar 91, 92, 93 och anslut jordförbindningen till plint 95.

Använd skärmad kabel mellan motorn och frekvensomformarens motorplintar U, V, W. Anslut kabelskärmen ordentligt.

### ■ **Elektrisk installation**, styrkablar

Ta loss frontpanelen under manöverpanelen. sätt en bygel mellan plint 12 och 27.

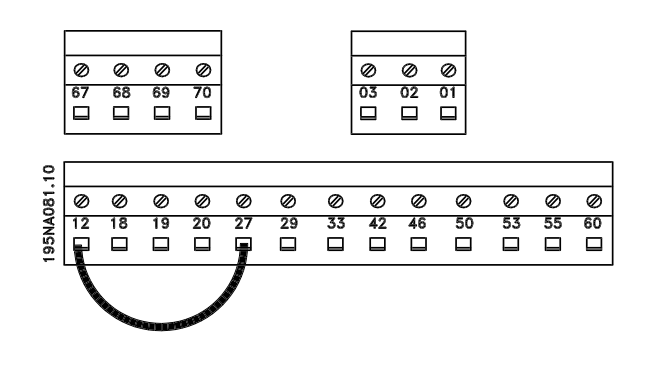

#### ■ **Programmering**

Använd manöverpanelen för att programmera frekvensomformaren.

Tryck på [QUICK MENU] för att komma in i snabbmenyn.

Här kan du välja parameter genom att trycka på knapparna [+] och [–]. Genom att trycka på [CHANGE DATA] kan du ändra parametervärde. Ändringar programmeras med knapparna [+] och [–]. Efter avslutad parameterändring bekräftar du ändringen genom att trycka på [CHANGE DATA]. Ändringar i parametervärdena sparas automatiskt om nätspänningen försvinner.

Om det till höger i teckenfönstret visas tre prickar, har parametervärdet fler än tre siffror. Aktivera [CHANGE DATA] för att se värdet.

Tryck på [QUICK MENU]:

## **Ställ in motorparametrarna som finns angivna på motorns märkskylt:**

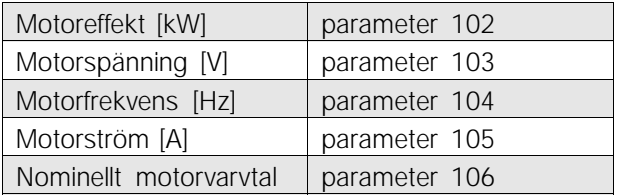

## **Aktivera AMT:**

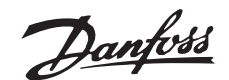

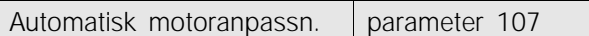

### **Ställ in referensområde.**

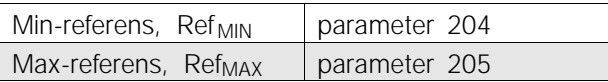

## **Stall in ramptider**

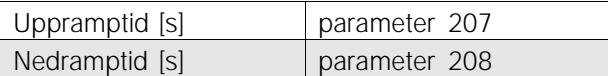

I parameter 002 Lokal/fjärrstyrning kan du ställa in manövreringen av frekvensomformaren till Fjärrstyrning [0], vilket betyder styrning via styrplintarna, eller Lokal [1], vilket betyder styrning från lokalmanöverpanelen.

## **Ställ in manövreringen till Lokal [1].**

Lokal/fjärrstyrning = Lokal [1] Par. 002

### **Ställ in motorns varvtal i Lokal referens.**

Lokal referens Par. 003

### ■ Motorstart

Tryck på [Start] för att starta motorn. Ställ in motorns varvtal i parameter 003 Lokal referens.

Kontrollera att motoraxeln roterar framåt (medurs). Om den inte gör det, ska du kasta om två av motorkabelns faser.

Tryck på [STOP/RESET] för att stoppa motorn. Tryck på [QUICK MENU] för att för att komma tillbaka till visningsläge.

För att få tillgång till samtliga parametrar trycker du på knapparna [QUICK MENU] och [+] samtidigt.

## ■ **Säkerhetsanvisningar**

Frekvensomformaren är under livsfarlig spänning den är ansluten till nätet. Felaktig installation av motorn eller frekvensomformaren kan orsaka materiella skador, personskador eller dödsfall.

Följ därför anvisningarna i denna Snabbinstallation samt övriga lokala och nationella säkerhetsföreskrifter.

Det kan vara förenat med livsfara att vidröra frekvensomformarens elektriska komponenter, också efter det att nätspänningen kopplats från. Vänta i minst fyra (4) minuter.

- 1. Nätanslutningen till frekvensomformaren ska vara bruten vid allt reparationsarbete.
- 2. Knappen [STOP/RESET] på frekvensomformarens manöverpanel bryter inte nätspänningen och kan därför inte användas som säkerhetsbrytare.
- 3. Se till att apparaten är korrekt ansluten till jord och att användaren är skyddad från nätspänningsförande delar. Motorn bör vara försedd med överlastskydd enligt gällande lokala och nationella bestämmelser.
- 4. Läckströmmen till jord är större än 3,5 mA.
- 5. Överlastskydd för motorn ingår inte i fabriksinställningarna. Om överlastskydd önskas, måste ETR tripp eller ETR varning väljas i parameter 128 Termiskt motorskydd.
- 6. Kontrollera att nätspänningen är bruten innan du drar ur någon motor- eller nätkontakt.

## ■ Varning för oavsiktlig start

Motorn kan stoppas med digitala kommandon, busskommandon, referenser eller lokalt stopp när frekvensomformarens nätspänning är påslagen. Om personsäkerheten kräver att oavsiktlig start inte får förekomma, är dessa stoppfunktioner inte tillräckliga.Under inställning av parametervärden kan motorstart förekomma. Stoppa därför alltid enheten med stoppknappen [STOP/RESET] innan du ändrar några data.En stoppad motor kan starta om det uppstår något fel i frekvensomformarens elektronik, eller om en tillfällig överbelastning, ett fel i nätet eller i motoranslutningen upphör.

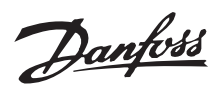

**VLT 2803–2815 200–240 V**

**VLT 2805–2815 380–480 V**

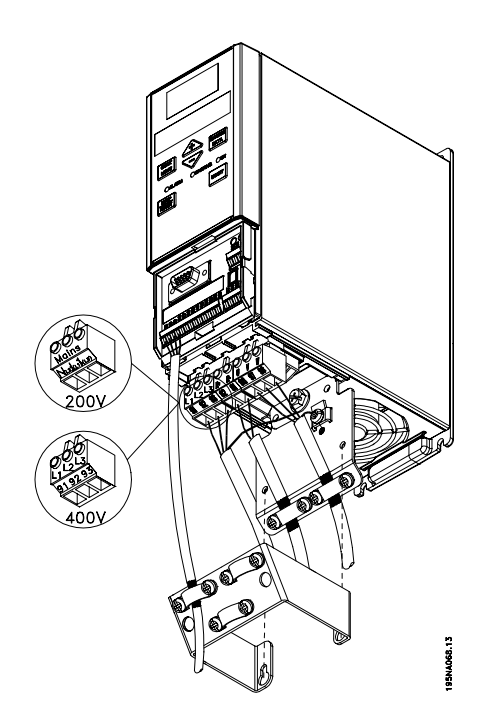

**VLT 2822 200–240 V**

**VLT 2822–2840 380–480 V**

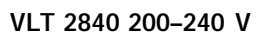

**VLT 2855–2875 380–480 V**

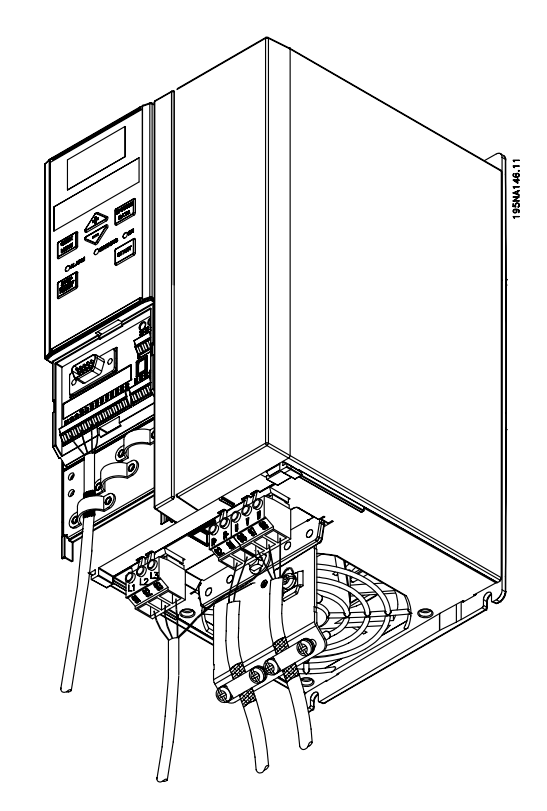

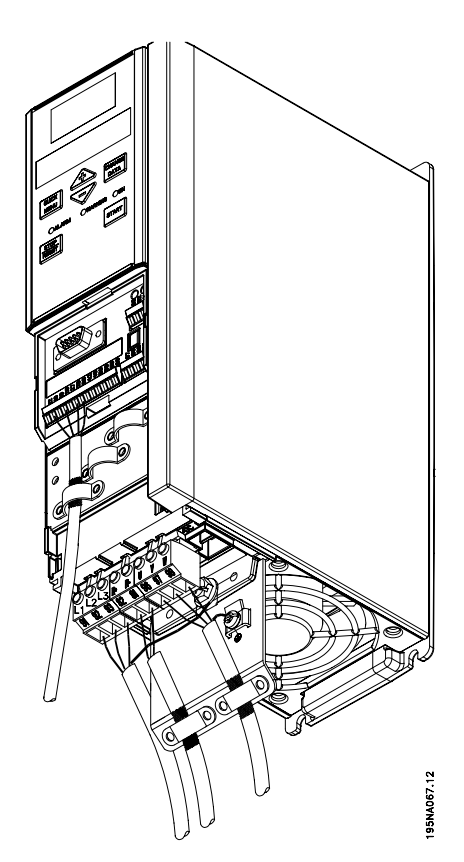

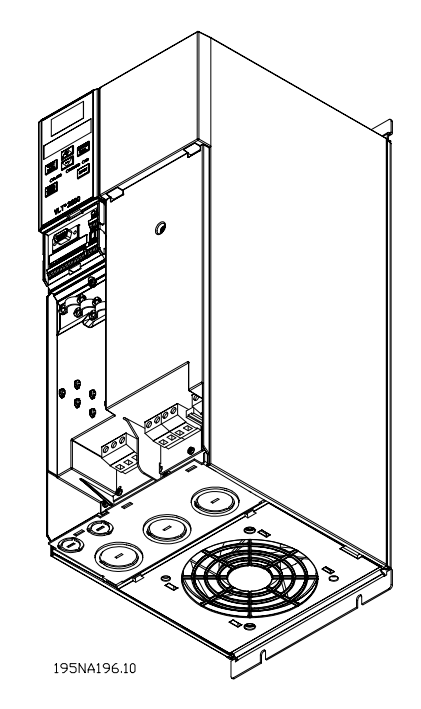

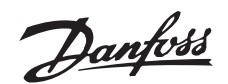

# ■ **Dutch**

## ■ Algemene waarschuwing

Met deze Snelle Setup kunt u in vijf stappen snel en volgens de EMC-normen de frequentie-omvormer installeren. In de eveneens bijgesloten gebruiksaanwijzing worden meer installatievoorbeelden en een gedetailleerde beschrijving van alle functies gegeven.

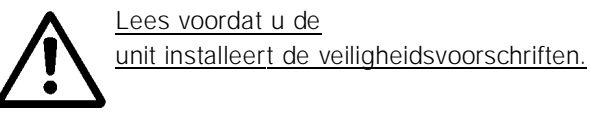

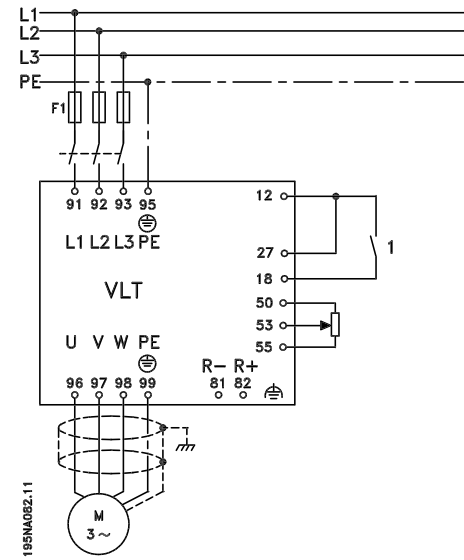

## ■ Mechanische installatie

De VLT 2800 frequentie-omvormers kunnen naast elkaar aan de wand worden geïnstalleerd. Voor de koeling dient onder en boven de frequentieomvormer 10 cm vrij te worden gelaten.

Boor gaten met de afmetingen die in *Mechanische metingen* aangegeven. Let op het verschil in spanning tussen de units.

Draai de vier schroeven weer aan.

Sluit de ontkoppelingsplaat aan op de elektriciteitskabels en de aardschroef (klem 95).

## ■ **Elektrische installatie, vermogen**

Opmerking: de klemmen zijn afneembaar.

Sluit de netklemmen 91, 92 en 93 van de frequentieomvormer en de verbinding met de aarde, klem 95 aan op de netvoeding.

Sluit een afgeschermde/gewapende motorkabel aan op de motorklemmen U, V, W van de frequentieomvormer. De afscherming eindigt in een schermaansluiting.

## ■ **Elektrische installatie, stuurkabels**

Verwijder de voorplaat onder het bedieningspaneel. Sluit een geleiderbrug aan tussen de klemmen 12 en 27.

![](_page_26_Figure_19.jpeg)

## ■ **Programmering**

De frequentie-omvormer wordt geprogrammeerd via het bedieningspaneel.

Druk op de toets [QUICK MENU] om naar het Quick menu te gaan.

In dit menu kunnen parameters worden geselecteerd met de toetsen [+] en [-]. Druk op [CHANGE DATA] om de parameterwaarden te veranderen.

De datawaarden worden veranderd met behulp van de toetsen [+] en [-].

Druk op [CHANGE DATA] om de parameterinstelling op te slaan.

Na een stroomstoring wordt een parameterwijziging automatisch opgeslagen.

Als er aan de rechterkant van het display drie punten worden weergegeven, bestaat de parameterwaarde uit meer dan drie cijfers. Activeer [CHANGE DATAI om de waarde te zien.

Druk op [QUICK MENU]:

## **Stel de motorparameters in volgens de gegevens van het motorplaatje:**

![](_page_26_Picture_329.jpeg)

![](_page_27_Picture_0.jpeg)

### **AMA activeren**

![](_page_27_Picture_309.jpeg)

### **Stel het referentiebereik in**

![](_page_27_Picture_310.jpeg)

### **Stel de aanloop/uitlooptijden in**

![](_page_27_Picture_311.jpeg)

In parameter 002 Local/remote control kan de besturing van de frequentie-omvormer worden ingesteld op Remote controlled [0], dat wil zeggen via de stuurklemmen, of op Local [1], dat wil zeggen via de stuureenheid.

## **Stel de stuurlocatie in op Local [1].**

Local/remote control = Local [1] Par. 002

### **Stel het toerental van de motor in met Local reference**

![](_page_27_Picture_312.jpeg)

### ■ **Motorstart**

Druk op [Start] om de motor te starten. Stel in parameter 003 Local reference het toerental van de motor in.

Controleer of de motoras met de klok mee draait. Indien dit niet zo is, twee fasen op de motorkabel omdraaien.

Druk op [STOP/RESET] om de motor stop te zetten. Druk op [QUICK MENU] om terug te keren naar de display-stand.

Druk de toetsen [QUICK MENU] + [+] tegelijkertijd in om toegang te krijgen tot alle parameters.

#### ■ **Veiligheidsvoorschriften**

De spanning van de frequentie-omvormer is gevaarlijk wanneer de apparatuur op het lichtnet is aangesloten. Onjuiste installatie van de motor of de frequentie-omvormer kan de apparatuur beschadigen en lichamelijk letsel of dodelijke gevolgen met zich mee brengen.

Volg daarom de aanwijzingen in deze Snelle Setup alsmede de lokale en nationale veiligheidsvoorschriften op.

Het aanraken van elektrische onderdelen kan fatale gevolgen hebben - zelfs nadat de netvoeding is uitgeschakeld: wacht minstens 4 minuten.

- 1. De frequentie-omvormer moet tijdens het uitvoeren van reparaties van de netvoeding worden losgekoppeld.
- 2. De [STOP/RESET]-toets op het bedieningspaneel van de frequentie-omvormer onderbreekt de netvoeding niet en mag daarom niet als veiligheidsschakelaar worden gebruikt.
- 3. De unit moet correct geaard zijn, de gebruiker moet beschermd zijn tegen voedingsspanning en de motor tegen overbelasting, in overeenstemming met de van toepassing zijnde lokale en nationale voorschriften.
- 4. De lekstroom naar de aarde is groter dan 3,5 mA.
- 5. Bescherming tegen overbelasting van de motor maakt geen deel uit van de fabrieksinstellingen. Parameter 128 Motor thermal protection instellen op de datawaarde ETR Trip of ETR Warning, wanneer deze functie wordt gewenst.
- 6. Controleer of de netvoeding is afgekoppeld alvorens de motor- en netstekkers te verwijderen.

![](_page_28_Picture_0.jpeg)

### ■ Waarschuwing voor onbedoeldestart

Terwijl de frequentie-omvormer op het net is aangesloten, kan de motor worden gestopt met behulp van digitale commando's, buscommando's, referenties of lokale stop. Wanneer de persoonlijke veiligheid vereist dat iedere mogelijkheid tot onbedoelde start wordt uitgesloten, zijn deze stopmogelijkheden ontoereikend.De motor kan starten tijdens het parameterbedrijf. Activeer daarom altijd de stoptoets [STOP/RESET], waarna de gegevens kunnen worden gewijzigd.Een gestopte motor kan starten wanneer er een storing optreedt in de elektronica van de frequentie-omvormer, of na een tijdelijke overbelasting, netstoring of foutieve motoraansluiting.

![](_page_29_Picture_0.jpeg)

**VLT 2803–2815 200–240 V**

**VLT 2805–2815 380–480 V**

![](_page_29_Picture_4.jpeg)

**VLT 2822 200–240 V**

**VLT 2822–2840 380–480 V**

![](_page_29_Figure_7.jpeg)

**VLT 2855–2875 380–480 V**

![](_page_29_Picture_9.jpeg)

![](_page_29_Figure_11.jpeg)

![](_page_29_Figure_12.jpeg)

![](_page_30_Picture_0.jpeg)

# ■ **Finnish**

## ■ **Varoituksia**

Tämän Pikaoppaan avulla voit suorittaa nopean ja EMC-direktiivin mukaisen taajuudenmuuttajan viiden vaiheen asennuksen. Oheisessa Käyttöoppaassa esitellään muita asennusesimerkkejä ja kuvataan kaikki toiminnot yksityiskohtaisesti.

Lue tämän sivun turvaohjeet, ennen kuin ryhdyt asentamaan laitetta.

![](_page_30_Figure_6.jpeg)

■ **Mekaaninen asennus**

VLT-taajuudenmuuttajia voi asentaa vierekkäin seinälle. Riittävän jäähdytyksen varmistamiseksi taajuudenmuuttajan ylä- ja alapuolelle on jätettävä 10 cm vapaata tilaa.

Poraa asennusreiät kuvassa 2 annettujen mittojen mukaan. Huomaa laitteiden jännitteiden väliset erot.

Kiristä kaikki neljä ruuvia.

Asenna verkkokaapelit ja maadoitusruuvi (liitin 95) liitäntälevyyn.

## ■ **Sähköasennus, verkkoliitäntä**

Huomaa, että verkkoliittimet voi irrottaa.

Kytke verkkokaapeleiden johtimet taajuudenmuuttajan verkkoliittimiin, eli 91, 92 ja 93, sekä maadoitusjohdin liittimeen 95.

Asenna moottorin suojattu kaapeli taajuudenmuuttajan moottoriliittimiin U, V, W. Suojaus päätetään kaapelinpitimeen.

### ■ Sähköasennus, ohjauskaapelit

Irrota ohjauspaneelin alaosasta etulevy. Irrota ohjauspaneelin alaosasta etulevy. Oikosulje liittimet 12 ja 47.

![](_page_30_Figure_18.jpeg)

### ■ Ohjelmointi

Suorita ohjelmointi ohjauspaneelista.

Siirry pikavalikkoon painamalla [QUICK MENU] painiketta.

Tässä valikossa parametrit valitaan [+]- ja [-] painikkeilla. Parametrit mutetaan painamalla [CHANGE DATA]-painiketta.

Muutokset ohjelmoidaan [+]- ja [-]-painikkeilla. Parametrin asetuksen muutos vahvistetaan [CHANGE DATA]-painikkeen painalluksella. Muuttuneet parametriarvot tallennetaan automaattis-

esti verkkokatkoksen yhteydessä.

Jos näytössä näkyy kolme pistettä oikealla,

parametrin arvo on ilmaistu yli kolmella numerolla. Arvo saadaan näkyviin painamalla [CHANGE DATA] painiketta.

Paina [QUICK MENU]:

## **Aseta moottorin tyyppikilvestä ilmenevät parametrit:**

![](_page_30_Picture_319.jpeg)

### **Aktivoi AMT**

![](_page_31_Picture_0.jpeg)

![](_page_31_Picture_412.jpeg)

### **Aseta ohjearvoalue**

![](_page_31_Picture_413.jpeg)

### **Aseta ramppiajat**

![](_page_31_Picture_414.jpeg)

Parametrissa 002 Paikallis-/kauko-ohjaus, taajuudenmuuttajan tilaksi voidaan valita Kauko-ohjaus [0], eli ohjaus ohjausliittimien kautta, tai Paikallisohjaus [1], eli ohjaus ohjauspaneelista.

### **Aseta ohjaustilaksi Paikallisohjaus [1].**

Paikallis-/kauko-ohiaus = Paikallisohiaus [1] Par. 002

### **Aseta moottorin nopeus säätämällä Paikallisohjearvoa**

Paikallisohiearvo Parametri 003

### ■ **Moottorin käynnistäminen**

Käynnistä moottori painamalla [Start]-painiketta. Aseta moottorin nopeus säätämällä parametria 003, Paikallisohjearvo.

Tarkista, pyöriikö moottorin akseli myötäpäivään. Ellei, vaihda moottorikaapelin kaksi vaihejohdinta keskenään.

Pysäytä moottori painamalla [STOP/RESET] painiketta.

Plaa näyttötilaan painamalla [QUICK MENU] painiketta.

Kaikkiin parametreihin pääsee käsiksi painamalla (QUICK MENU]- ja [+]-painikkeita samanaikaisesti.

#### ■ **Turvaohjeet**

![](_page_31_Picture_19.jpeg)

Noudata sen vuoksi tämän Pikaoppaan ohjeita sekä kansallisia ja paikallisia turvallisuusmääräyksiä.

Sähköisten osien koskettaminen voi olla hengenvaarallista myös laitteen virransyötön katkaisun jälkeen: odota vähintään 4 minuuttia.

- 1. Virransyötön taajuudenmuuttajaan tulee olla katkaistuna, kun suoritetaan korjaustöitä.
- 2. [STOP/RESET]-painike taajuudenmuuttajan ohjauspaneelissa ei katkaise virransyöttöä laitteelle ja siksi sitä ei saa käyttää turvakytkimenä.
- 3. Laite pitää yhdistää oikein maahan. Käyttäjä pitää suojata verkkojännitteeltä ja moottori pitää suojata ylikuormitukselta voimassaolevien kansallisten ja paikallisten määräysten mukaan.
- 4. Vuotovirta maahan ylittää 3.5 mA.
- 5. Moottorin ylikuormitussuojaus ei sisälly tehdasasetuksiin. Jos tämä toiminto halutaan, aseta parametrin 128 arvoksi ETR-laukaisu [2] tai ETR-varoitus [1].
- 6. Varmista, että verkkovirta on katkaistu ennen moottorin ja verkkovirran pistokkeiden irrotusta.

### ■ **Varoitus ei toivotusta käynnistyksestä**

Moottori voidaan saada seis-tilaan digitaalikäskyillä, väyläkäskyillä, ohjearvoilla tai paikallispysäytyksellä, vaikka taajuudenmuuttaja on koko ajan liitettynä syöttöverkkoon. Jos henkilöturvallisuus vaatii ennalta arvaamattoman käynnistyksen estämisen, nämä pysäytystoiminnot eivät ole riittäviä.Moottori saattaa käynnistyä parametrien ohjelmoinnin yhteydessä. Aktivoi sen vuoksi aina pysäytyspainike [STOP/RESET] ennen datamuutoksen suorittamista.Pysähtynyt moottori saattaa käynnistyä, jos taajuudenmuuttajan elektroniikkaan tulee vika, tai jos hetkellinen ylikuormitustilanne, syöttöverkossa oleva vika tai moottoriliitännässä oleva vika poistuu.

![](_page_32_Picture_0.jpeg)

**VLT 2840 200–240 V**

**VLT 2855–2875 380–480 V**

**VLT 2803–2815 200–240 V**

**VLT 2805–2815 380–480 V**

![](_page_32_Picture_4.jpeg)

**VLT 2822 200–240 V**

**VLT 2822–2840 380–480 V**

![](_page_32_Figure_7.jpeg)

**VLT 2880–2882 380–480 V**

![](_page_32_Figure_9.jpeg)

![](_page_32_Figure_10.jpeg)

**Finnish**

![](_page_33_Picture_0.jpeg)

# ■ **Portuguese**

## ■ **Advertência geral**

Ao utilizar esta Programação Rápida, você pode realizar uma instalação rápida e correta considerando a CEM do conversor de freqüência em cinco etapas. O Manual de Operação, que está também incluído, traz outros exemplos de instalação e descreve todas as funções em detalhes.

Leia as instruções de segurança antes de instalar a unidade.

![](_page_33_Figure_6.jpeg)

### ■ **Instalação mecânica**

U conversor de freqüência VLT 2800 permite a instalação lado a lado em uma parede. Em função da necessidade de refrigeração, deve haver um espaço livre para ventilação de 10 cm acima e abaixo do conversor de freqüência.

Faça os furos de acordo com as medidas mostradas na seção *Dimensões mecânicas*. Note a diferença nas tensões das unidades.

Aperte todos os quatro parafusos novamente.

Encaixe a chapa de desacoplamento nos cabos de força e no parafuso de aterramento (terminal 95).

### ■ **Instalação elétrica, potência**

Note que os terminais de potência podem ser removidos.

Conecte a rede elétrica aos terminais de alimentação do conversor de freqüência, ou seja, 91, 92, 93 e a conexão do terra ao terminal 95.

Puxe um cabo blindado/reforçado do motor até os terminais do motor do conversor de freqüência, ou seja, U, V, W. A blindagem termina em um conector blindado.

## ■ Instalação elétrica, cabos de controle

Remova a tampa frontal abaixo do painel de controle. Coloque um jumper entre os terminais 12 e 27.

![](_page_33_Figure_18.jpeg)

### ■ **Programação**

Realize a programação no painel de controle.

Pressione a tecla [QUICK MENU] para entrar no menu rápido.

Neste menu podem ser selecionados parâmetros por intermédio das teclas [+] e [-]. Os valores dos parâmetros podem ser alterados pressionando-se [CHANGE DATA].

As alterações são programadas através das teclas  $[+]$  e  $[-]$ .

Conclua a alteração da configuração de um parâmetro pressionando [CHANGE DATA].

Uma alteração nos valores de um parâmetro é automaticamente gravada após uma queda na tensão da rede.

Se o display mostrar três pontos à direita, o valor do parâmetro tem mais de três dígitos. Para ver o valor, ative [CHANGE DATA].

Pressione [QUICK MENU]:

**Programe os parâmetros do motor que constam na plaqueta de identificação do motor:**

![](_page_34_Picture_0.jpeg)

![](_page_34_Picture_338.jpeg)

### **Ativar AMT**

![](_page_34_Picture_339.jpeg)

## **Programe a gama de referência**

![](_page_34_Picture_340.jpeg)

### **Programe os tempos de rampa**

![](_page_34_Picture_341.jpeg)

No parâmetro 002 Controle local/remoto, o conversor de freqüência pode ser selecionado como Controle remoto [0], ou seja, via terminais de controle ou Local [1], via unidade de controle.

### **Programe o local de controle Local [1].**

Controle local/remoto = Local [1] Par. 002

## **Programe a velocidade do motor ajustando a Referência local.**

Referência local Parâmetro 003

## ■ **Partida do motor**

Pressione [Start] para dar partida no motor. Programe a velocidade do motor ajustando o parâmetro 003 Referência local.

Verifique se o sentido de rotação do eixo do motor é no sentido horário. Caso contrário, troque quaisquer duas das fases do cabo do motor.

Pressione [STOP/RESET] para parar o motor. Pressione [QUICK MENU] para voltar ao modo display. As teclas [QUICK MENU] e [+] devem ser simultaneamente pressionadas para dar acesso a todos os parâmetros.

### ■ **Normas de segurança**

A tensão do conversor de freqüência pode ser fatal sempre que o equipamento estiver ligado à rede elétrica. A instalação incorreta do motor ou do conversor de freqüência pode causar danos ao equipamento, ferimentos graves nas pessoas ou morte.

Conseqüentemente, as instruções desta Programação Rápida, bem como as normas nacionais e locais e as normas de segurança devem ser obedecidas.

Tocar nas peças elétricas pode ser fatal, mesmo depois que o equipamento tenha sido desligado da rede elétrica: aguarde pelo menos 4 minutos.

- 1. O conversor de freqüência deve ser desligado da rede elétrica quando reparos forem realizados.
- 2. O botão [STOP/RESET] no painel de controle do conversor de freqüência não desliga o equipamento da rede elétrica e portanto não deve ser utilizado como interruptor de segurança.
- 3. A ligação à terra de proteção do equipamento deve ser instalada, o operador deve estar protegido contra a tensão de alimentação e o motor deve estar protegido contra sobrecarga conforme as normas nacionais e locais aplicáveis.
- 4. As correntes de fuga à terra são acima de 3,5 mA.
- 5. A proteção contra a sobrecarga do motor não está incluída na programação de fábrica. Se desejar esta função, programe o parâmetro 128 Proteção térmica do motor com o valor Trip ETR ou Advertência ETR.
- 6. Verifique se a ligação da rede foi desligada antes de remover as ligações do motor e da rede.

![](_page_35_Picture_0.jpeg)

### ■ **Advertência contra partidas indesejadas**

O motor pode ser parado mediante os comandos digitais, comandos pela via serial, referências ou uma parada local, enquanto o conversor de freqüência estiver ligado à rede. Se por causa da segurança pessoal for necessário garantir que partidas indesejadas não aconteçam, estas funções de parada não serão suficientes.Durante a programação de parâmetros, o motor pode partir. Conseqüentemente, a tecla de parada [STOP/RESET] deve sempre estar ativada e, em seguida, os dados podem ser modificados.Um motor que parou pode partir se ocorrerem falhas na eletrônica do conversor de freqüência, se ocorrer uma sobrecarga temporária ou quando uma falha na rede elétrica ou na alimentação do motor cessar.

![](_page_36_Picture_0.jpeg)

**VLT 2803–2815 200–240 V**

**VLT 2805–2815 380–480 V**

![](_page_36_Picture_4.jpeg)

**VLT 2822 200–240 V**

**VLT 2822–2840 380–480 V**

![](_page_36_Figure_7.jpeg)

**VLT 2840 200–240 V**

**VLT 2855–2875 380–480 V**

![](_page_36_Picture_10.jpeg)

![](_page_36_Picture_12.jpeg)

![](_page_37_Picture_0.jpeg)

# ■ **Czech**

### ■ Všeobecné upozornění

Pomocí tohoto rychlého nastavení lze v pěti krocích provést rychlou instalaci mìnice kmitoctu v souladu s elektromagnetickou kompatibilitou. V provozních pokynech, které jsou také přiloženy, jsou uvedeny další příklady instalace a podrobné popisy všech funkcí.

Než přikročíte k in-

stalaci jednotky, přečtěte si bezpečnostní předpisy uvedené na této straně.

![](_page_37_Figure_7.jpeg)

#### ■ **Mechanická instalace**

Měnice kmitoctu rady VLT 2800 umožňují instalaci na stìnu vedle sebe. Kvuli chlazení se vyzaduje 10 cm siroká mezera nad a pod měnicem kmitočtu umožňující volné proudění vzduchu.

Vyvrtejte díry podle rozměrů uvedených na Meckan*ické Rozm ery ˇ* . Vezmìte, prosím, v úvahu rozdíly pro rùzná napìtí.

Dotáhnìte všechny čtyři šrouby.

Nasad'te svodový plech na elektrické kabely a uzemòovací šroub (svorka 95).

### ■ **Elektrická instalace, napájení**

Připojte přívod k přívodním svorkám mìniče kmitočtu, tj. L1, L2, L3, a uzemňovací přípoj ke svorce 95.

Připojte stínìný kabel od motoru ke svorkám mìniče kmitočtu pro motor, tj. U, V, W. Stínìní připojte k přípojce pro stínìní.

### ■ **Elektrická instalace, rídicí kabely**

Šroubovákem sejměte kryt pod ovládicim panelem. Propojte svorky č. 12 a č. 27.

![](_page_37_Figure_18.jpeg)

### ■ **Programování**

Programování proved'te na řídicím panelu.

Stiskněte tlacítko [QUICK MENU] pro zadání rychlé nabídky.

V této nabídce lze pomocí tlacítek [+] a [-] zvolit parametry. Hodnoty parametru je možno měnit pomocí tlacítka [CHANGE DATA].

Změny se programují pomocí tlačítek [+] a [-]. Změny v nastavení parametrů ukončíte stisknutím tlacítka [CHANGE DATA].

Změna hodnoty parametrů se uloží automaticky po výpadku proudu.

Jsou-li v pravé části displeje zobrazeny tři tečky, má hodnota parametru více než tři číslice. Chcete-li vidět celou hodnotu, stiskněte tlačítko [CHANGE DATA].

Stiskněte tlačítko [QUICK MENU]:

## Nastavte parametry motoru podle údajů na ty**povém stítku motoru: ˇ**

![](_page_37_Picture_468.jpeg)

### **Aktivujte AMT:**

![](_page_38_Picture_0.jpeg)

Automatické seˇrízení motoru parametr 107

### **Nastavte rozsah zádané hodnoty ˇ**

![](_page_38_Picture_655.jpeg)

### **Nastavte ˇcasy rampy**

![](_page_38_Picture_656.jpeg)

V parametru 002 Lokální/dálkové ovládání je možno zvolit režim měniče kmitočtu jako Dálkové ovládání [0], tj. přes řídicí svorky, nebo jako Lokální ovládání [1], tj. přes řídicí jednotku.

### **Nastavte místo ovládání na Lokální [1].**

![](_page_38_Picture_657.jpeg)

## **Nastavte otáˇcky motoru upravením Lokální zádané hodnoty ˇ**

Lokální žádaná hodnota parametr 003

### ■ **Start motoru**

Motor spustíte stisknutím tlačítka [Start]. Nastavte otácky motoru upravením parametru 003 Lokální žádaná hodnota.

Zkontrolujte, zda se hřídel motoru otáčí ve směru hodinových ručiček. Pokud ne, zaměňte libovolné dvě fáze motorového kabelu. Motor zastavíte stisknutím tlacítka [STOP/RESET].

Do režimu displeje se vrátíte stisknutím tlačítka [QUICK MENU].

Chcete-li získat přístup ke všem parametrům, musíte stisknout současně tlačítko [QUICK MENU] a [+].

Proto je nutné dodržovat nařízení tohoto návodu pro rychlé nastavení i národní a místní směrnice a bezpečnostní předpisy.

Dotýkat se elektrických částí může být životu nebezpečné i po odpojení zařízení od síti: vyčkejte alespoò 4 minuty.

- 1. Před prováděním opravy je nutné odpojit přívod napětí od měniče kmitočtu.
- 2. Tlačítko [STOP/RESET] na řídicím panelu měniče kmitočtu neodpojí přívod napětí a nelze je tedy používat jako bezpečnostní vypína`c.
- 3. Jednotku je třeba správně uzemnit, uživatel musí být chráněn před přívodním napětím a motor musí být chránìn před přetížením v souladu s platnými národními a místními předpisy.
- 4. Svodový zemnící proud je větší než 3,5 mA.
- 5. Ochrana před přetízením motoru není zahrnuta v továrním nastavení. Je-li tato funkce vyžadována, nastavte parametr 128 Tepelná ochrana motoru na hodnotu Rozpojení ETR nebo Varování ETR.
- 6. Než přikročíte k odpojení motoru a sítových zástrcek, zkontrolujte, zda bylo odpojeno přívodní napetí.

### ■ Varování přednechtìným startem

Motor je možné zastavit pomocí digitálních příkazů, příkazů sběrnice, žádaných hodnot nebo lokálního zastavení, zatímco je měniè kmitoètu připojen k síti. Pokud osobní bezpeènostní požadavky vyžadují zajistit, aby nedošlo k nechtěnému startu, nejsou tyto zpùsoby zastavení dostaèující.Motor se může rozběhnout i při programování parametrů. Proto je vždy třeba zapnout tlaèítko [STOP/RESET] a teprve poté měnit údaje.Motor, který byl zastaven, se může rozběhnout, pokud dojde k závadě v elektronice mìnièe kmitoètu nebo při doèasném prìtížení, závadì v přívodu napětí nebo v připojení motoru.

#### ■ **Bezpeˇcnostní pˇredpisy**

Napětí měniče kmitočtu je životu nebezpečné vždy, když je zařízení připojeno k síti. Nesprávná instalace motoru nebo měniče kmitočtu může vést k poškození zařízení, vážnému zranění nebo smrti.

![](_page_39_Picture_0.jpeg)

**VLT 2803–2815 200–240 V**

**VLT 2805–2815 380–480 V**

![](_page_39_Picture_4.jpeg)

**VLT 2822 200–240 V**

**VLT 2822–2840 380–480 V**

![](_page_39_Figure_7.jpeg)

**VLT 2855–2875 380–480 V**

![](_page_39_Picture_9.jpeg)

![](_page_39_Figure_11.jpeg)

![](_page_39_Figure_12.jpeg)